Telelogic Synergy インストール ガイド UNIX 版 リリース 6.6a

本書をご使用になる前に、65 [ページの「特記事項」に](#page-70-0)記載されている情報をお読みください。

本書は、Telelogic Synergy(製品番号 5724V66)バージョン 6.6a および新しい版で明記されていない限 り、以降のすべてのリリースおよびモディフィケーションに適用されます。

© Copyright IBM Corporation 1997, 2008.

# 目次

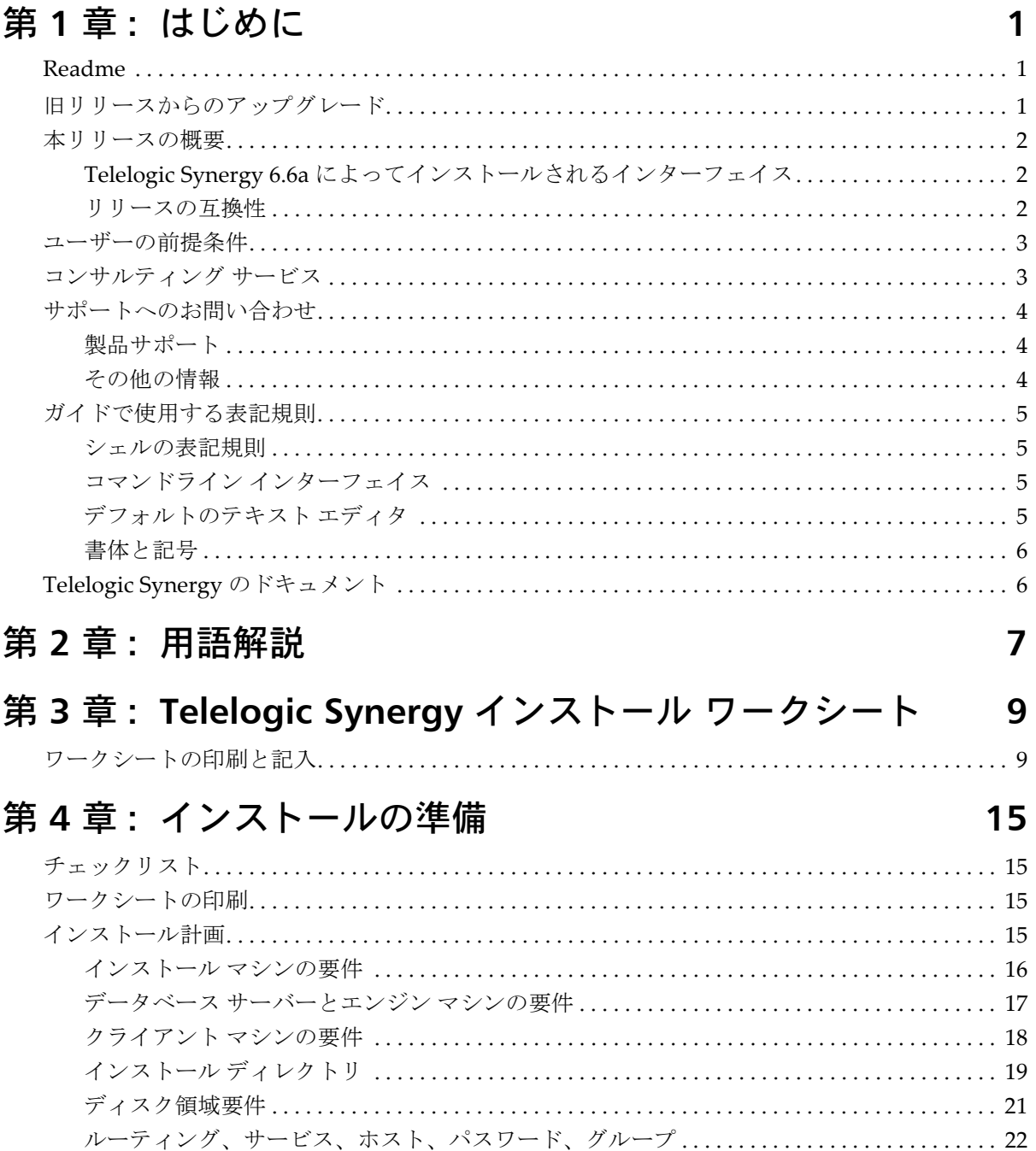

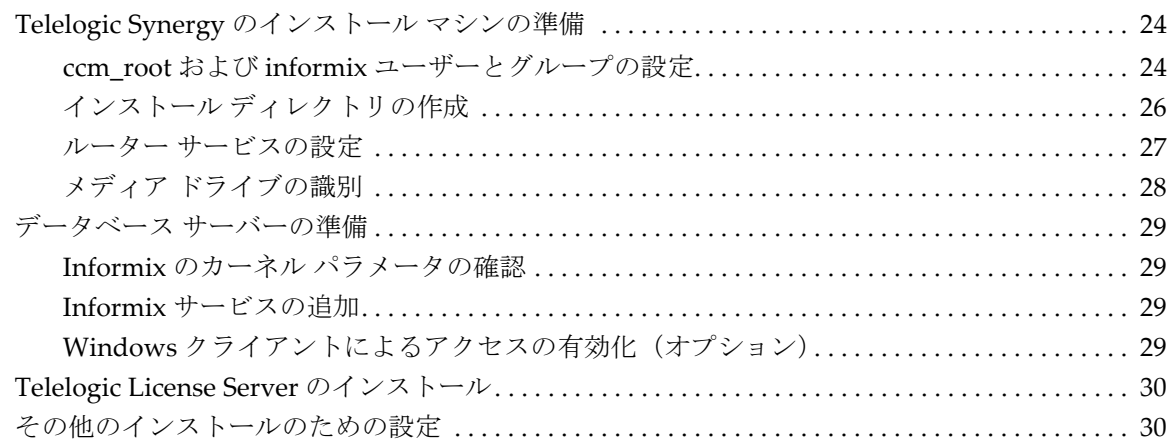

# 第 **5** 章 **:** インストール **[31](#page-36-0)**

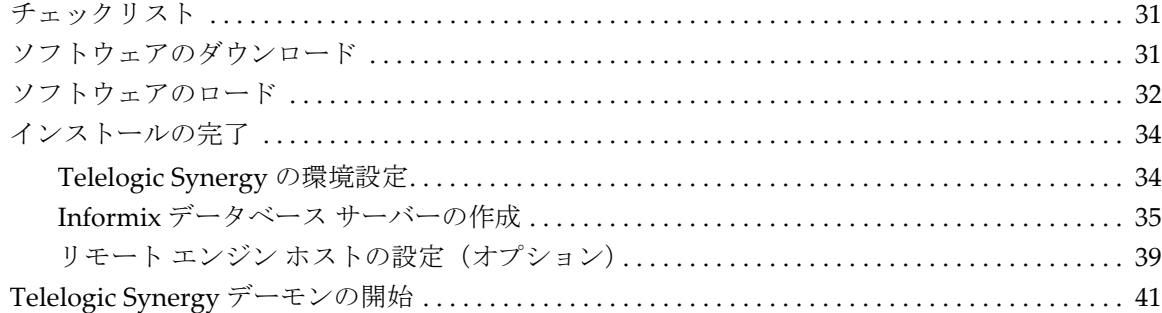

# 第 **6** 章 **:** インストール後の作業 **[43](#page-48-0)**

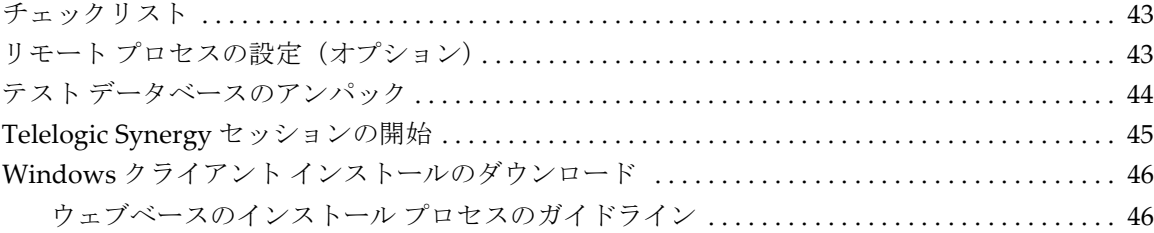

## 付録 **A: Informix** [の設定とチューニング](#page-52-0) **47**

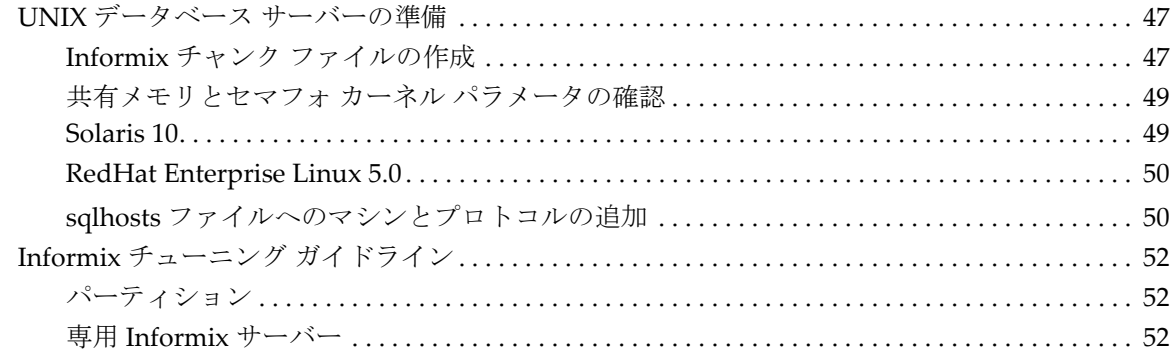

# 付録 **B:** その他のインストール **[53](#page-58-0)**

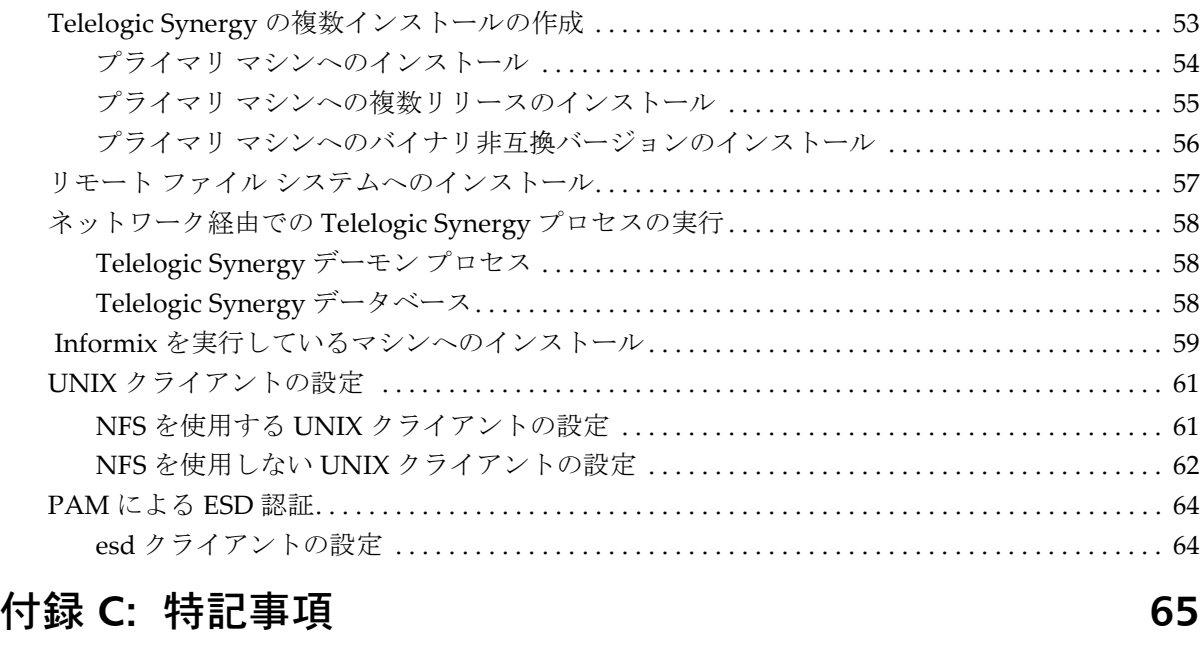

商標[. . . . . . . . . . . . . . . . . . . . . . . . . . . . . . . . . . . . . . . . . . . . . . . . . . . . . . . . . . . . . . . . . . . . . . . . . . . . . . . . 67](#page-72-0)

### 索引 **[69](#page-74-0)**

# <span id="page-6-0"></span>*1* はじめに

この章では、Telelogic® Synergy™ を UNIX にインストールする前に知っておく べきことについて説明します。

以下のセクションをお読みください。

- $\cdot$  1 [ページの「](#page-6-1)Readme」
- 1 [ページの「旧リリースからのアップグレード」](#page-6-2)
- 2 [ページの「本リリースの概要」](#page-7-0)
- 3 [ページの「ユーザーの前提条件」](#page-8-0)
- 3 [ページの「コンサルティング](#page-8-1) サービス」
- 4 [ページの「サポートへのお問い合わせ」](#page-9-0)
- 5 [ページの「ガイドで使用する表記規則」](#page-10-0)
- 6 ページの「[Telelogic Synergy](#page-11-1) のドキュメント」

#### <span id="page-6-3"></span><span id="page-6-1"></span>**Readme**

*Readme* ファイルにより、このリリースの新機能や対応するハードウェアとオ ペレーティング システムのリストなど、 Telelogic Synergy ソフトウェアの最新 情報を提供しています。ソフトウェアをインストールする前に、この情報を確 認してください。

*Readme* は、Synergy サポート [ウェブサイト](https://support.telelogic.com/synergy)に用意されています。ドキュメン トの入手方法の詳細については、6 ページの「[Telelogic Synergy](#page-11-1) のドキュメン [ト」](#page-11-1)を参照してください。

> 注記:*Readme* は、最新情報を提供するため、必要に 応じて更新および再発行されます。常に最新バージョ ンを確認するため、[IBM Rational Software Support site](http://www.ibm.com/software/rational/support/) から電子版をダウンロードしてください。

### <span id="page-6-2"></span>旧リリースからのアップグレード

既存の Telelogic Synergy データベースから Telelogic Synergy の最新リリースに アップデートできます。アップグレード手順については、『Telelogic Synergy アップグレード ガイド UNIX 版』を参照してください。 この手順説明は、Synergy サポート[ウェブサイト、](https://support.telelogic.com/synergy)および Telelogic Synergy と

一緒に提供される DVD のドキュメント セクションに用意されています。

#### <span id="page-7-0"></span>本リリースの概要

Telelogic Synergy リリース 6.6a の新機能の概要については、*Readme* を参照し てください。

#### <span id="page-7-1"></span>**Telelogic Synergy 6.6a** によってインストールされるインターフェイス

UNIX 版 Telelogic Synergy は以下のグラフィカル ユーザ インタフェースを提 供します。

• Telelogic Synergy

このインターフェイスは、旧リリースでは開発者用 Telelogic Synergy と 呼ばれていました。これは、*developer* または *build\_manager* ロールの ユーザー向けインターフェイスです。日々の開発およびビルド管理作業 用の機能が用意されています。

• Telelogic Synergy Classic

このインターフェイスはオリジナル クライアントとも呼ばれ、ビルド マ ネージャおよび CM アドミニストレータ向けの機能が用意されています。

#### <span id="page-7-2"></span>リリースの互換性

本リリースの主な特徴は、以下のとおりです。

- Telelogic Synergy は、クライアント、エンジン、およびデータベースがす べて同じリリースの場合のみ実行できます。異なるリリースの Telelogic Synergy のコンポーネントは一緒に使用できません。
- Telelogic Synergy を実行するには、テレロジック ライセンス サーバーをイ ンストールする必要があります。
- Windows クライアントは UNIX および Windows サーバーとともに使用で きます。
- UNIX クライアントは UNIX サーバーとのみ使用できます。
- インストール ディレクトリにネットワーク経由でアクセスできる場合、 UNIX クライアントとUNIX サーバーは一つのインストールを共有できま す。

Telelogic Synergy 6.6a は Telelogic Change 4.7 以降と互換性があります。 Telelogic Change を使用している場合、Telelogic Synergy 6.6a にアップグレード すると同時に Telelogic Change 4.7 にアップグレードする必要があります

#### <span id="page-8-0"></span>ユーザーの前提条件

このガイドは、Telelogic Synergy をインストールする変更管理(CM)アドミニ ストレータを対象としており、UNIX システムへのソフトウェアのインストー ル、および UNIX システム ファイルの設定の実務経験があることを前提として います。導入計画については、*CM Live* ドキュメントを参照してください。

また、以下のことも必要です。

- Telelogic Synergy をインストールするマシン、データベース サーバー、お よびエンジン サーバー マシンに *root* アクセスができること。
- 使用環境のハードウェア インフラとネットワーク トポロジの知識があ ること。
- プロジェクトでの Telelogic Synergy の利用方法についての知識があるこ と。たとえば、リモート ビルド用にインストールを設定する必要がある か、などの知識が必要です。

#### <span id="page-8-1"></span>コンサルティング サービス

ソース レベルでカスタマイズされたデータベースなどでは、アップグレード 手順が複雑になることがあります。コンサルタントはあなたのデータベース を最新データベースにアップグレードできます。データベースのアップグ レードに関する詳細については、以下のウェブ サイトからテレロジック プロ フェッショナル サービスにお問い合わせください。 https://support.telelogic.com/synergy

#### <span id="page-9-0"></span>サポートへのお問い合わせ

Telelogic 製品のサポートと情報は、Telelogic サポートサイトから IBM Rational Software Support に移行中です。この移行期間中は、サポートの連絡先がお客 様によって異なります。

#### <span id="page-9-1"></span>製品サポート

2008年11月1日より前に Telelogic 製品を取引されたお客様は、[Synergy](https://support.telelogic.com/synergy) サポート [ウェブサイト](https://support.telelogic.com/synergy)をアクセスしてください。

製品情報の移行後に、IBM Rational Software Support site に自動で転送され ます。

• 2008 年 11 月 1 日より前に Telelogic 製品のライセンスをお持ちではな かった新規のお客様は、[IBM Rational Software Support site](http://www.ibm.com/software/rational/support/) をアクセスして ください。

お客様サポートにお問い合わせいただく前に、問題を説明するために必要な情 報をご用意ください。 IBM ソフトウェアサポート担当員に問題を説明する際に は、担当員が迅速に問題を解決できるように、問題の具体的な内容と必要な背 景情報をすべて伝えてください。あらかじめ以下の情報をご用意ください。

- 問題発生時に使用していたソフトウェアとそのバージョン
- 問題に関連したログ、トレース、メッセージなど
- 問題を再現できるかどうか。再現できる場合はその手順
- 回避策があるかどうか。ある場合は、その回避策の内容

#### <span id="page-9-2"></span>その他の情報

Rational ソフトウェア製品、ニュース、イベント、その他の情報については[、](http://www.ibm.com/software/rational/) [IBM Rational Software Web site](http://www.ibm.com/software/rational/) をご覧ください。

#### <span id="page-10-0"></span>ガイドで使用する表記規則

ここでは、本ガイドで使用する表記規則について説明します。

#### <span id="page-10-1"></span>シェルの表記規則

コマンドラインの手順および例には、標準の Bourne シェル、/bin/sh を示し ます。C シェルなど別のシェルを使用している場合、それに従ってコマンド を修正して使用してください。

たとえば、sh シェルを使用している場合は、以下のようにパスに /usr/ local/ccm66a を追加します。

\$ PATH=/usr/local/ccm66a/bin:\$PATH; export PATH

csh シェルを使用している場合は、以下のようにパスに /usr/local/ccm66a を追加します。

% setenv PATH /usr/local/ccm66a/bin:\$PATH

#### <span id="page-10-2"></span>コマンドライン インターフェイス

コマンドライン インターフェイス (CLI) はすべての UNIX プラットフォー ムでサポートされます。どの Telelogic Synergy コマンドも、コマンド プロン プトから実行できます。

#### プロンプト

本ガイドではドル記号プロンプト(\$)を使用します。

#### オプション区切り文字

Telelogic Synergy は、すべての UNIX プラットフォームでオプション区切り文 字としてダッシュ (-) を使用しています。

#### **\$CCM\_HOME** の場所

\$CCM HOME は Telelogic Synergy 製品のインストール ディレクトリです。本ガ イドは、*ccm\_home* 変数を使用して \$CCM\_HOME を表します。

#### <span id="page-10-3"></span>デフォルトのテキスト エディタ

デフォルトの Telelogic Synergy UNIX テキストエディタは vi です。デフォル トのテキストエディタは、Telelogic Synergy CLI ヘルプの「Default Settings」の 説明に従って変更できます。オンライン ヘルプの詳細については、[Synergy](https://support.telelogic.com/synergy) サ ポート [ウェブサイト](https://support.telelogic.com/synergy)をご覧ください。

#### <span id="page-11-0"></span>書体と記号

下表に、このガイドで使用している書体と記号の規則を示します。

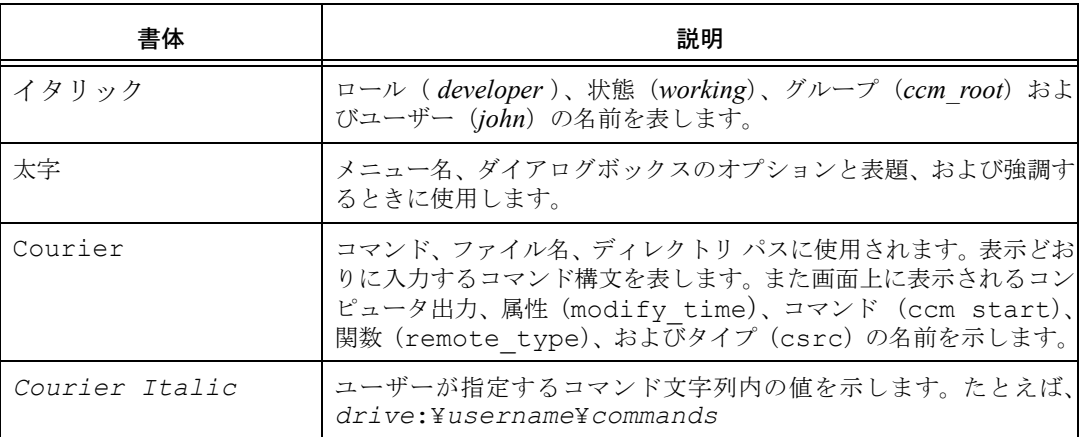

このドキュメントには以下の表記規則も含まれます。

注記:注意すべき情報を示します。

注意!守らないとデータベースまたはシステムに重大な被害を 及ぼす可能性のある情報を示します。

### <span id="page-11-1"></span>**Telelogic Synergy** のドキュメント

特に指定されていない限り、テレロジック ドキュメントは、Synergy [サポート](https://support.telelogic.com/synergy) [ウェブサイトお](https://support.telelogic.com/synergy)よび Telelogic Synergy とともに提供される DVD のドキュメン ト セクションに用意されています。

注記:Telelogic Synergy サポート ウェブ サイトを閲覧するにはユー ザー名とパスワードを入力する必要があります。ユーザー名、 パスワードをお持ちでない場合は、キャンセルをクリックし、 それらを取得する画面上の指示に従ってください。

# <span id="page-12-0"></span>2 **2 キャンプ エンストラックス アメリカ 用語解説**

このガイドに記述される操作を実行するには、以下の用語とその意味を理解し ている必要があります。

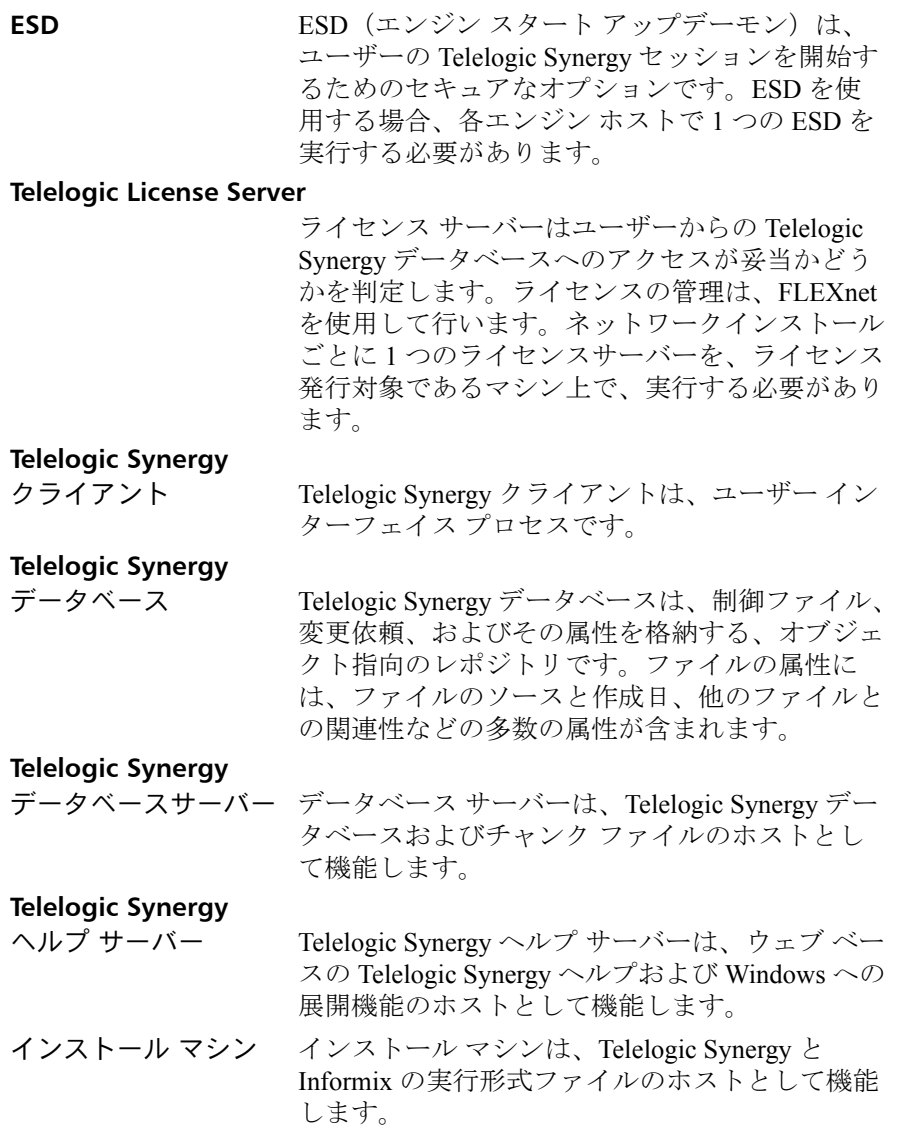

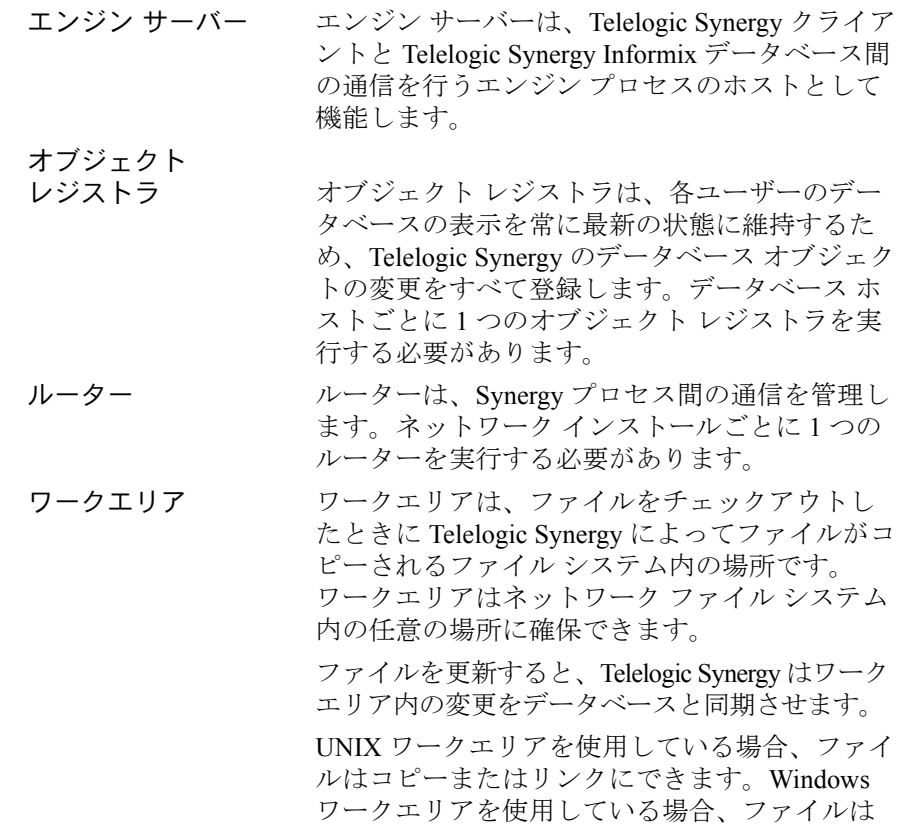

コピーのみになります。

# <span id="page-14-0"></span>*3* **Telelogic Synergy** インストール ワークシート

#### <span id="page-14-1"></span>ワークシートの印刷と記入

<span id="page-14-3"></span>以下のワークシートを使用して、Telelogic Synergy をインストールする際に必 要な情報をまとめてください。

インストールを簡単に行うために、インストールを始める前に、ワークシー トを印刷して必要な項目をすべて記入します。インストール中に、さらに必 要な項目を書き足してください。

ワークシートは重要な情報なので、インストールが完了したら大事に保管し てください。

<span id="page-14-2"></span>1. Telelogic Synergy インストール マシン(*ccm\_install\_server*)

Telelogic Synergy の実行形式ファイルをインストールするマシンで す。詳細については、16 [ページの「インストール](#page-21-1) マシンの要件」お よび 24 ページの「[Telelogic Synergy](#page-29-2) のインストール マシンの準備」を 参照してください。

デフォルト: 設定なし 指定値:

2. Telelogic Synergy データベース サーバー(*ccmdb\_server*)

Telelogic Synergy データベースを置くマシンです。詳細については、 17 [ページの「データベース](#page-22-1) サーバーとエンジン マシンの要件」およ び 29 [ページの「データベース](#page-34-4) サーバーの準備」を参照してください。 このマシンは、インストール マシン(*ccm\_install\_server*、項目 [1](#page-14-2))と同じ場合もあります。デーモンについては、45 [ページの「](#page-50-1)Telelogic Synergy [セッションの開始」](#page-50-1)を参照してください。

デフォルト: 設定なし 指定値: \_\_\_\_\_

<span id="page-15-3"></span><span id="page-15-0"></span>3. *ccm\_root* ホーム ディレクトリ(*ccm\_root\_home*)

インストールマシン上の *ccm\_root* のホーム ディレクトリへのパスで す。詳細については、24 [ページの「](#page-29-3)ccm\_root および informix ユーザー [とグループの設定」を](#page-29-3)参照してください。

デフォルト: 設定なし 使用パス: \_\_\_\_\_\_\_\_\_\_\_\_\_\_\_\_\_\_\_\_\_\_\_\_\_\_\_\_\_\_\_\_\_\_

<span id="page-15-4"></span>4. *informix* ホーム ディレクトリ(*informix\_home*)

インストールマシン上の *informix* のホーム ディレクトリへのパスで す。詳細については、24[ページの「](#page-29-3)ccm\_root および informix ユーザー [とグループの設定」を](#page-29-3)参照してください。

デフォルト: 設定なし 指定値: \_\_\_\_\_\_

<span id="page-15-2"></span><span id="page-15-1"></span>5. Telelogic Synergy インストール ディレクトリ \$CCM\_HOME (*ccm\_home*)

Telelogic Synergy をインストールするディレクトリです。詳細につい ては、19 [ページの「](#page-24-1)ccm\_home」および 32 [ページのステップ](#page-37-1) 3 を参 照してください。*ccm\_root* のホーム ディレクトリ (*ccm\_root\_home*、項目 [3](#page-15-0))またはその下のディレクトリとは異な るディレクトリを使用してください。リリース固有のディレクトリの 使用については、26 [ページの「インストール](#page-31-1) ディレクトリの作成」 を参照してください。

デフォルト: 設定なし 指定値: \_\_\_\_\_\_\_\_\_\_\_\_\_\_\_\_\_\_\_\_\_\_\_\_\_\_\_\_\_\_\_\_\_\_

#### <span id="page-15-5"></span>6. メディアのデバイス名 *(media*)

インストール マシン上のメディア ドライブのマウント ポイント、あ るいはインストレーションをダウンロードするための一時ディレク トリへのパスです。詳細については、28 [ページの「メディア](#page-33-1) ドライ [ブの識別」お](#page-33-1)よび 32 [ページのステップ](#page-37-2) 2 を参照してください。

デフォルト: 設定なし 指定値:\_\_\_\_\_\_

<span id="page-16-1"></span>7. チャンク ファイルのディレクトリ パスまたは raw デバイス名 (*informix\_chunkfiles*)

> Informix チャンク ファイルへのパスです。詳細については、19 [ペー](#page-24-2) ジの「[informix\\_chunkfiles](#page-24-2)」、36 [ページのステップ](#page-41-0) 3 および 47 [ページ](#page-52-3) の「Informix チャンク [ファイルの作成」](#page-52-3)を参照してください。

デフォルト: /data/informix\_dbs 指定値:

<span id="page-16-2"></span>8. データベース パス(*ccmdb*)

Telelogic Synergy データベースへのパスです。詳細については、20 [ペー](#page-25-0) [ジの「](#page-25-0)ccmdb」を参照してください。*ccm\_root* のホーム ディレクト リ(*ccm\_root\_home*、項目 [3](#page-15-0) または ccm\_home、項目 [5](#page-15-1))、およびそ の下のディレクトリを使用してください。

デフォルト: 設定なし

指定値: \_\_\_\_\_\_\_\_\_\_\_\_\_\_\_\_\_\_\_\_\_\_\_\_\_\_\_\_\_\_\_\_\_\_

<span id="page-16-3"></span><span id="page-16-0"></span>9. ルーター サービス ホスト名 (router host)

Telelogic Synergy ルーター ホストに使用する名前です。このマシンに最 初に Telelogic Synergy をインストールする必要があります。詳細につい ては、27 [ページの「ルーター](#page-32-1) サービスの設定」、および 34 [ページ](#page-39-2)の 「[Telelogic Synergy](#page-39-2) の環境設定」の最後を参照してください。

デフォルト: システム名 指定値:

<span id="page-16-4"></span>10. ルーター サービス名 (router service)

Telelogic Synergy ルーター サービスに使用する名前です。詳細について は、27 [ページの「ルーター](#page-32-1) サービスの設定」を参照してください。

デフォルト: ccm6.5a\_router 指定値: \_\_\_\_\_\_\_\_\_\_\_\_\_\_\_\_\_\_\_\_\_\_\_\_\_\_\_\_\_\_\_\_\_\_

<span id="page-17-0"></span>11. ルーター サービス ポート番号(*router\_port*)

*router\_service* に使用するルーター ポートの番号です。詳細につい ては、27 [ページの「ルーター](#page-32-1) サービスの設定」を参照してください。 デフォルト: 5412(予約済み) 指定値: \_\_\_\_\_\_\_\_\_\_\_\_\_\_\_\_\_\_\_\_\_\_\_\_\_\_\_\_\_\_\_\_\_\_

12. ESD ポート番号(*esd\_port*)

エンジン スタートアップ デーモンに使用するポートの番号です。 ポート番号は、システムの services ファイルに定義されていない 値である必要があります。

デフォルト: 8830 指定値: \_\_\_\_\_\_\_\_\_\_\_\_\_\_\_\_\_\_\_\_\_\_\_\_\_\_\_\_\_\_\_\_\_\_

13. Telelogic Synergy ヘルプ サーバーのホスト(*help\_server\_host*)

ヘルプ サーバーが稼動するこのマシンです。ルーター サービス ホス ト名(ワークシートの項目[9](#page-16-0))と同じである必要があります。 デフォルト: システム名 指定値: \_\_\_\_\_\_\_\_\_\_\_\_\_\_\_\_\_\_\_\_\_\_\_\_\_\_\_\_\_\_\_\_\_\_

14. Telelogic Synergy ヘルプ サーバーのポート番号(*help\_server\_port*)

ウェブ ベースの製品ヘルプにアクセスするために使用するポートの番 号です。ウェブ サーバーはこのポートとこのポート + 100を使用します。 このポート番号は、未使用のポート番号である必要があります。

デフォルト: 8400 (および 8500) 指定値: \_\_\_\_\_\_\_\_\_\_\_\_\_\_\_\_\_\_\_\_\_\_\_\_\_\_\_\_\_\_\_\_\_\_

#### 15. テレロジック ライセンス サービス ホスト

(*license\_serverhostname*)

テレロジック ライセンス サーバーがインストールされているホストの 名前です。詳細については、『Telelogic Lifecycle Solutions ライセンス ガイ ド』の「サーバー ライセンスの設定」を参照してください。

デフォルト: 設定なし 指定値:

#### 16. テレロジック ライセンス サービス ポート番号

(*license\_server\_port*)

ライセンス サーバー ホストによって使用されるポート番号です。詳 細については、『Telelogic Lifecycle Solutions ラインセンス ガイド』の 「サーバー ライセンスの設定」を参照してください。

デフォルト: 設定なし 指定値: \_\_\_\_\_\_\_\_\_\_\_\_\_\_\_\_\_\_\_\_\_\_\_\_\_\_\_\_\_\_\_\_\_\_

#### <span id="page-18-0"></span>17. Informix サービス名(*servername\_serverhostname*)

Informix データベース サーバーのサービス名です。詳細については、 29 ページの「Informix [サービスの追加」](#page-34-5)を参照してください。

デフォルト: 設定なし 指定値: \_\_\_\_\_\_\_\_\_\_\_\_\_\_\_\_\_\_\_\_\_\_\_\_\_\_\_\_\_\_\_\_\_\_

<span id="page-18-1"></span>18. Informix サービス ポート番号(*informix\_port*)

Informix データベース サーバー サービスに使用される Informix ポー トの番号です。詳細については、29 ページの「Informix [サービスの追](#page-34-5) [加」を](#page-34-5)参照してください。

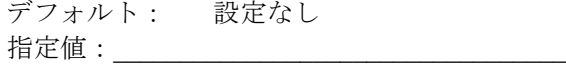

19. サーバー番号(*server\_num*)

作成する Informix サーバーの番号です。*server\_num* には 1~255 ま での値のみ使用できます。デフォルトで、サーバー番号は 1 に設定さ れています。同じマシンに複数の Informix サーバーをインストール する場合、各サーバーに別の番号を使用する必要があります。詳細に ついては、37 [ページのステップ](#page-42-0) 5 を参照してください。必要に応じ て、59 ページの「Informix [を実行しているマシンへのインストール」](#page-64-1) も参照してください。

デフォルト: 1 指定値: \_\_\_\_\_\_\_\_\_\_\_\_\_\_\_\_\_\_\_\_\_\_\_\_\_\_\_\_\_\_\_\_\_\_ 20. サーバー名(*servername*)

作成する Informix サーバーの名前です。デフォルトのサーバー名は、 Informix サーバーをインストールするマシンの名前です。同じマシンに 複数の Informix サーバーをインストールする場合、各サーバーに別の名 前を使用する必要があります。詳細については、37 [ページのステップ](#page-42-0) 5 を参照してください。必要に応じて、59 ページの「Informix [を実行して](#page-64-1) [いるマシンへのインストール」も](#page-64-1)参照してください。

デフォルト: Informix サーバーをインストールするマシンの名前 指定値: \_\_\_\_\_\_\_\_\_\_\_\_\_\_\_\_\_\_\_\_\_\_\_\_\_\_\_\_\_\_\_\_\_\_

# *4* インストールの準備

この章では Telelogic Synergy ソフトウェアをインストールするための準備につ いて説明します。この章の内容は、インストール中に決定する事柄についての 手助けとなるので、注意深くお読みください。

#### <span id="page-20-1"></span><span id="page-20-0"></span>チェックリスト

本章の内容は、以下に示すチェックリストの順番に従って作業を進めてくださ い。

- 15 [ページの「ワークシートの印刷」](#page-20-2)
- 15 [ページの「インストール計画」](#page-20-3)
- 24ページの「[Telelogic Synergy](#page-29-0) のインストール マシンの準備」
- 29 [ページの「データベース](#page-34-0) サーバーの準備」
- 30 ページの「[Telelogic License Server](#page-35-0) のインストール」
- 30 [ページの「その他のインストールのための設定」\(](#page-35-1)このステップはオプ ションです。)

#### <span id="page-20-2"></span>ワークシートの印刷

作業を進める前に、[Telelogic Synergy](#page-14-3) インストール ワークシートを印刷してく ださい。本章の作業では、ワークシートの項目を記入していきます。ワーク シートの記入項目はインストール手順で必要になります。記入した項目は、イ ンストール中に決定した事柄の大事な記録となります。

#### <span id="page-20-3"></span>インストール計画

インストール手順をよく読み、*Readme* を確認します。最新の *Readme* を確認 する方法については、1 [ページの「](#page-6-3)Readme」を参照してください。旧リリース からアップグレードする場合は、『Telelogic Synergy アップグレード ガイド』を 参照してください。

Telelogic Synergy を複数のマシンまたはプラットフォームにインストールする 場合(UNIX と Windows の両方にインストールする場合など)、Telelogic Synergy ルーターを実行するマシンに最初にインストールします。

以下のセクションの指示に従って、UNIX でのインストールを計画してくださ い。

#### <span id="page-21-1"></span><span id="page-21-0"></span>インストール マシンの要件

インストール マシンは、Telelogic Synergy と Informix の実行形式ファイルのホ ストとして機能します。下表に、このマシンにインストールする場合に必要な ディスク領域を示します。インストール時にはファイルの抽出のため、下記に 示すディスク領域の 2 倍を確保する必要があります。使用するマシンの特性 が表に示す要件を満たしていることを確認してください。

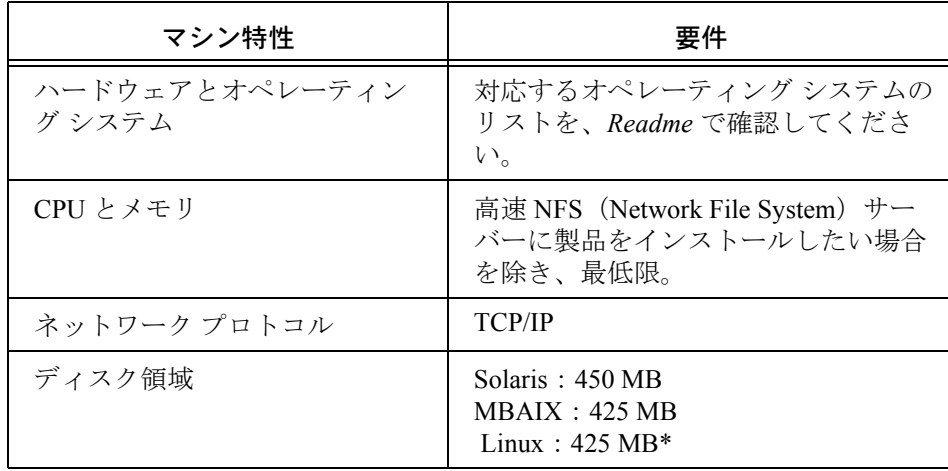

\* Linux インストールでは、非圧縮をサポートできるようにする必要がありま す。Linux はデフォルトでは非圧縮をインストールしません。このユーティリ ティは、ccm\_patch スクリプトで必要です。

また、Linux インストールでは、compat-libstdc++ パッケージをインス トールしておく必要があります。ccmsrv create の実行時にエラー メッ セージが表示された場合は、このファイルがない可能性があります。ファイ ルは Red Hat インストール CD にあります。エラーが発生すると以下のような メッセージが表示されます。

WARNING: unable to initialize the database server see *logfile\_location*.log for details /*database\_path*/informix/bin/onimit:error while loading shared libraries:libstdc++:cannot open shared object file:No such file or directory

#### <span id="page-22-1"></span><span id="page-22-0"></span>データベース サーバーとエンジン マシンの要件

データベース サーバー マシンは、Informix のチャンク ファイル(19 [ページ](#page-24-3) の「[informix\\_chunkfiles](#page-24-3)」参照)のホストとして機能します。エンジン マシン は、Informix とシステムのファイル システム部分にアクセスするエンジン プ ロセスのホストとして機能します。サイトで大量のセッションを実行してお り、エンジン セッションによりサーバーの動作が遅くなってアクセスできな くなる場合を除き、エンジン プロセスはデータベース サーバー マシンで実 行してください。下表に、サーバーとエンジン マシンの最小要件を示します。 同時使用ユーザー数によっては、インストール時に表に示す要件よりも大き い値が必要になる場合があります。

注記:最新のサーバー リソース要件については、*Readme* を参照 してください。 Informix データベースサーバーの要件につ いては、『Telelogic Synergy 管理者ガイド UNIX 版』の「付 録 B: Informix の設定」を参照してください。.

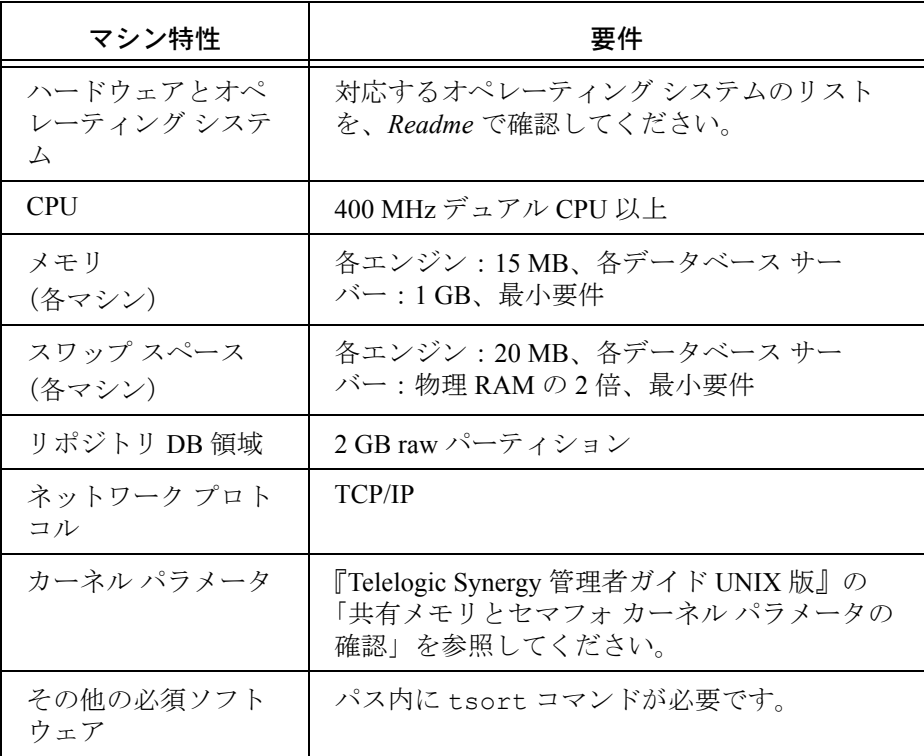

#### <span id="page-23-0"></span>クライアント マシンの要件

各ユーザーは Telelogic Synergy インターフェイスを実行し、ユーザーのワーク エリアで使用できる 1 つ以上のファイル システムへのアクセス権を持ってい る必要があります。下表に、クライアント マシンの最小要件を示します。イ ンストールによっては、この表より大きい値を必要とする場合もあります。

注記:各ユーザーのワークエリアはユーザーの書き込み可能な ディレクトリにある必要があります。デフォルトで、この ディレクトリは各ユーザーの \$HOME の下に置かれます。 ディレクトリはすべてのビルド/コンパイル サーバーか ら見える必要があります。

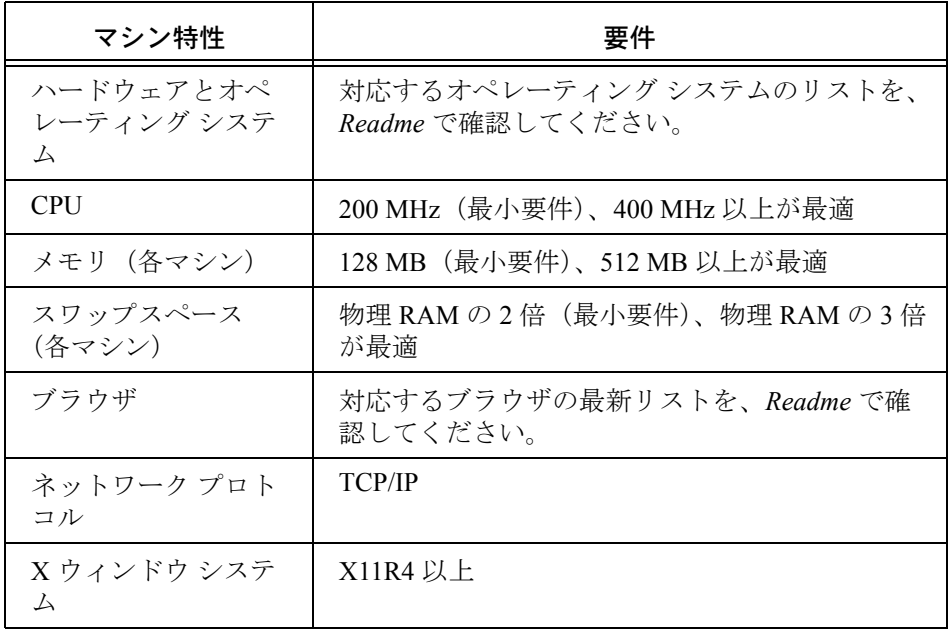

注記:UNIX クライアントの代わりに、Windows クライアントを インストールすることもできます。『Telelogic Synergy イン ストール ガイド Windows 版』を参照してください。

#### <span id="page-24-4"></span><span id="page-24-0"></span>インストール ディレクトリ

ここでは、Telelogic Synergy のインストールに使用するディレクトリ (*ccm\_home*、*informix\_chunkfiles*、および *ccmdb*)について説明します。

<span id="page-24-1"></span>*• ccm\_home*

本ガイドでは、*ccm\_home* 変数は Telelogic Synergy インストールへの パスを表します。デフォルトのインストール ディレクトリは /user/local/ccm です。インストールには Telelogic Synergy と Informix の両方の実行形式ファイルを使用します。Informix の実行形 式ファイルは、SCCM HOME の下の informix ディレクトリにありま す。

注記:本ガイドでは、*ccm\_home* 変数を \$CCM\_HOME と表記 することもあります。

ユーザー *root* として、*ccm\_home* への書き込みが可能である必要が あります。ファイル システムがローカル ディスクにある場合、マウ ント オプションを変更せずに Telelogic Synergy ソフトウェアをイン ストールできる必要があります。

このディレクトリのディスク領域要件については、16 [ページの「イ](#page-21-0) ンストール [マシンの要件」](#page-21-0)を参照してください。

10 [ページのワークシートの項目](#page-15-2) 5 の *ccm\_home* に値を記入します。

<span id="page-24-3"></span><span id="page-24-2"></span>*• informix\_chunkfiles*

本ガイドでは、*informix\_chunkfiles* 変数は、サーバー上の Informix のチャンク ファイル(dbspace)へのパスを表します。

チャンク ファイルのディレクトリは Informix サーバーのローカル ファイル システム上にある必要があります。チャンク ファイルのパ スは、66a 文字以下である必要があります。また、チャンク ファイル には raw ディスクを使用するとよいでしょう(詳細については47[ペー](#page-52-3) ジの「Informix チャンク [ファイルの作成」](#page-52-3)を参照してください)。

注記:データベースおよびワークエリアには NFS を使用す ることができますが、チャンク ファイルには使用で きません。データベースとワークエリアに NFS を使 用する場合、NFS 属性のキャッシュ機能を無効にする 必要があります。Telelogic Synergy のインストールに 関連するルート アクセスの問題については、57 [ペー](#page-62-1) ジの「リモート ファイル [システムへのインストール」](#page-62-1) を参照してください。

11[ページのワークシートの項目](#page-16-1)7に *informix\_chunkfiles* の値を 記入します。

<span id="page-25-0"></span>*• ccmdb*

本ガイドでは、*ccmdb* 変数はサーバー上の Telelogic Synergy データ ベース ディレクトリへのパスを表します。個々のデータベースはこの ディレクトリ内にあります。

*ccmdb* ディレクトリ内のデータベースは、これらのデータベースにア クセスするすべてのエンジン ホストから見える必要がありますので、 ローカルまたはネットワーク経由でマウントされている必要があり ます。また、データベースは Telelogic Synergy プロセスを実行してい るマシンで見える必要があります(つまり同じログイン パスを使用し ていること)。

注記:プログラムとデータは、以下のように分離する必要が あります。1 つのディレクトリに Telelogic Synergy ソ フトウェアをインストールし、別のディレクトリに データベース サーバーチャンク ファイルをインス トールし、データベースのアンパック時にさらに別の ディレクトリに Telelogic Synergy データベースを作成 すること。

11 [ページのワークシートの項目](#page-16-2) 8 に *ccmdb* の値を記入します。

#### <span id="page-26-0"></span>ディスク領域要件

下表に、サーバーでのディスク領域の割り当て方法を示します。

 Informix サーバーには、オフセットの場合に 2 ギガバイトのサイズ制限があ ります。この制限に対応するには、raw デバイスを 2 ギガバイトずつの多く のパーティションに分離します。

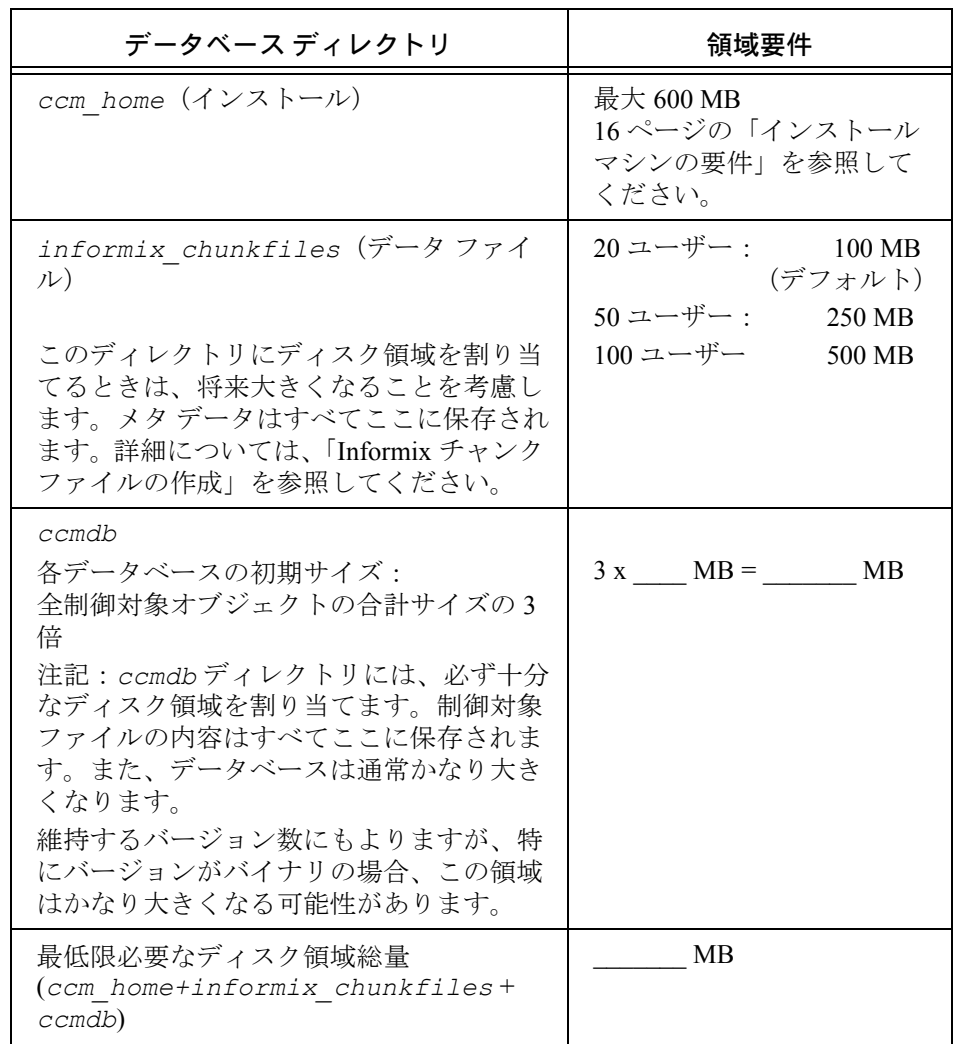

注記:UNIX システムの中には、ローカル アクティビティが実行 されても NFS キャッシュが更新されないものがあります。 この場合、Telelogic Synergy データベースのファイル シス テム部分を別のシステムから NFS を使用してマウントし

ている UNIX システムでインターフェイスやエンジンを実 行すると、問題が発生することがあります。この問題を解 決するには、NFS キャッシュ機能を無効にして *ccmdb* デー タベース ファイルをマウントします。

#### <span id="page-27-0"></span>ルーティング、サービス、ホスト、パスワード、グループ

下表に、Telelogic Synergy の実行に使用するルーティング、サービス、ホスト、 パスワード、およびグループのファイルを示します。

<span id="page-27-2"></span><span id="page-27-1"></span>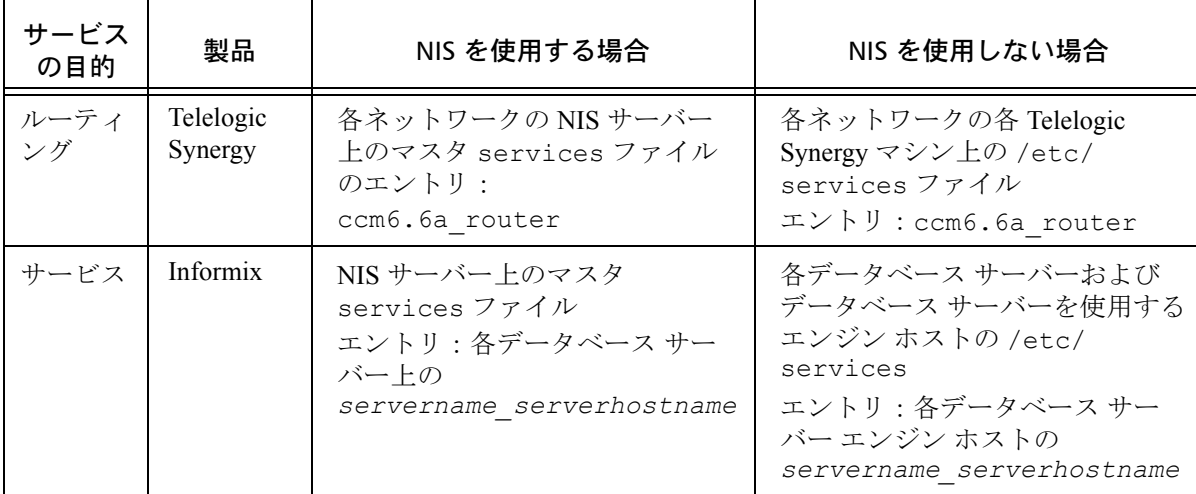

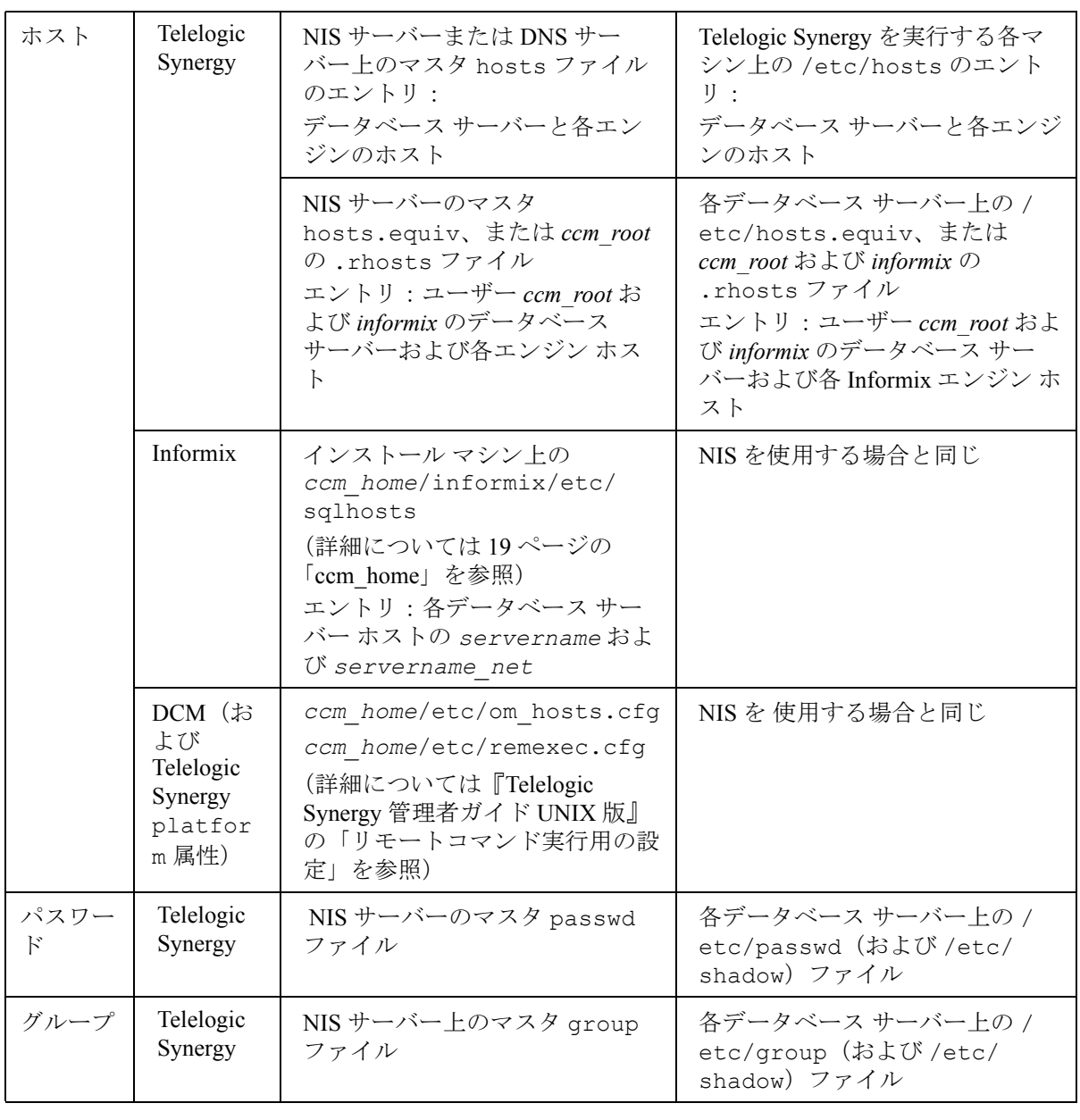

#### <span id="page-29-2"></span><span id="page-29-0"></span>**Telelogic Synergy** のインストール マシンの準備

ここでは、Telelogic Synergy のインストール マシンを準備する方法について説 明します。

<span id="page-29-3"></span><span id="page-29-1"></span>**ccm\_root** および **informix** ユーザーとグループの設定

ユーザー *ccm\_root* とユーザー *informix* は、2 つの管理ユーザーです。ユーザー *ccm\_root* は、Telelogic Synergy の管理コマンドを実行する権限を持つユーザー であり、ほとんどのファイルとディレクトリを所有しています。ユーザー *informix* は、Informix ソフトウェアで使用されるユーザーで、データベース サーバーの動作を制御する管理タスクを実行します。Telelogic Synergy をイン ストールするためには、これらのユーザーとグループを定義しておく必要が あります。

注記:NISを使用しない場合、以下のことを行う必要があります。 各マシンで同じユーザーID とグループ ID (数字) を使用 して、各エンジン ホストの *ccm\_root* および *informix* ユー ザーとグループを設定すること。

ccm\_rootおよび informix ホーム ディレクトリを、サイト内の適切な場所 に設定します。

注記:*ccm\_root* のホーム ディレクトリにソフトウェアをインス トールすることは適切ではありません。

ユーザー *root* として、ユーザーとグループの設定を行います。

- 1. *ccm\_root* および *informix* ユーザーを作成します。
- 2. *ccm\_root* および *informix* グループを作成します。

*ccm\_root* をグループ *ccm\_root* のメンバーに、ユーザー *informix* をグルー プ *informix* のメンバーに設定します。グループ *informix* はユーザー *informix* のプライマリ グループである必要があります。

ccm\_root グループに、build\_mgr (ビルド マネージャ) ロールを持つこと になるユーザーの名前を付加します。

- 3. ccm\_rootおよび informix ホームディレクトリを作成します。10 [ペー](#page-15-3) [ジのワークシートの項目](#page-15-3) 3 の *ccm\_root\_home* および項目 [4](#page-15-4) の *informix\_home* の値を記入します。
	- 注記:*informix\_home* ホーム ディレクトリが *informix\_chunkfiles* ディレクトリと同じではな いことを確認してください。

/users/ccm\_rootと/users/informixが含まれる例を、以下に示します。 root# mkdir /users/ccm\_root root# chown ccm\_root /users/ccm\_root root# chgrp ccm\_root /users/ccm\_root root# chmod 755 /users/ccm\_root root# mkdir /users/informix root# chown informix /users/informix root# chgrp informix /users/informix root# chmod 755 /users/informix

#### <span id="page-31-1"></span><span id="page-31-0"></span>インストール ディレクトリの作成

Telelogic Synergy をインストールするためには、インストール ディレクトリを 作成する必要があります。19 [ページの「](#page-24-4)ccm\_home」で説明したように、イン ストール ディレクトリのパスは *ccm\_home* です。

インストール ディレクトリの場所はどこでも、また、名前も自由に付けるこ とができます。ただし、各 Telelogic Synergy リリースは、それぞれのリリース 固有のディレクトリ(/usr/local/ccm66a など)にインストールし、/usr/ local/ccm を現在のデフォルトリリースにリンクする必要があります。そ うすれば、マシン上で複数の Telelogic Synergy が有効になります。新しいリ リースにアップグレードするときは、これが必要になります。

たとえば、旧リリースの Telelogic Synergy インストールが /usr/local/ ccm64 ディレクトリにある場合、新バージョンを /usr/local/ccm66a ディ レクトリにインストールし、/usr/local/ccm を /usr/local/ccm66a に リンクします。

注記:複数インストールの詳細については、53 [ページの「](#page-58-2)Telelogic Synergy [の複数インストールの作成」](#page-58-2)を参照してください。

このディレクトリへのパスを10[ページのワークシートの項目](#page-15-2)5に記入します。 インストール ディレクトリを作成するには、以下の手順を行います。

- 1. ユーザー *root* としてインストール マシンにログインします。
- 2. インストール ディレクトリを作成します。

root# mkdir *ccm\_home* root# chown ccm\_root *ccm\_home* root# chgrp ccm\_root *ccm\_home* root# chmod 755 *ccm\_home* root# ln -s *ccm\_home* /usr/local/ccm

注記:インストール ディレクトリはクライアント マシンから見 えるか、ローカル クライアントがインストールされている 必要があります。61 ページの「UNIX [クライアントの設定」](#page-66-2) を参照してください。

#### <span id="page-32-1"></span><span id="page-32-0"></span>ルーター サービスの設定

Telelogic Synergy では、ルーター サービスのために専用の TCP ポートが必要 です。このポートを確保するためには、Telelogic Synergy ルーター サービス エントリを /etc/services ファイルまたは NIS の同等ファイルに追加しま す ( 詳細については 22 [ページの「ルーティング」を](#page-27-1)参照してください )。ユー ザー *root* として services ファイルを修正する必要があります。

/etc/services ファイルのサービス エントリには以下の構文があります。

*router\_service router\_port*/tcp # *comment*

/etc/services ルーター サービス エントリは以下のとおりです。 ccm6.6a\_router 5412/tcp # Telelogic Synergy router port

最初のカラムはサービス名、ccm6.6a\_router です。2 つ目のカラムの最初 はポート番号で、割り当てられていない未予約ポート番号を指定します。ほ とんどのシステムで、0~1023の範囲のポート番号は予約済み(使用制限) です。Internet Assigned Number Authority(IANA)によりポート 5412 が Telelogic Synergy に予約されているので、ポート 5412 が未使用であればそれを使用し てください。

9 [ページ](#page-14-3)のワークシートに、以下の情報を記入します。

- 項目 [9](#page-16-3):ルーター サービスのホスト名(デフォルトは使用している *system\_name*)
- 項目 [10](#page-16-4):一意のルーター サービス名
- 項目 [11](#page-17-0):一意のルーター サービス ポート番号

インストール時にこれらの情報が必要になります。定義された専用ポートが ない場合、Telelogic Synergy のインストール時に選択するよう促されます。

注記:複雑なインストールを行う場合でも、*ccm\_home/*etc ディ レクトリが 1 つの場所にリンクされていれば、Telelogic Synergy のルーター プロセスは 1 回ですみます。その場合 でも、個別のリリースおよびネットワークに対して、それ ぞれの Telelogic Synergy ルーター プロセスが必要です。詳 細については 53 ページの「[Telelogic Synergy](#page-58-2) の複数インス [トールの作成」を](#page-58-2)参照してください。

Windows マシンでもルーターを実行できます。詳細につい ては、『Telelogic Synergy インストール ガイド Windows 版』 を参照してください。

#### <span id="page-33-1"></span><span id="page-33-0"></span>メディア ドライブの識別

インストール マシンのメディア ドライブのデバイス名を決め、10 [ページの](#page-15-5) [ワークシートの項目](#page-15-5) 6 に名前を記入します。Telelogic Synergy をインストール するには、ドライブの場所を知っている必要があります。

注記:システムによっては、メディアを挿入するだけでメディア デバイスがマウントされる場合があります。そのようなシ ステムでは、マウント コマンドを実行する必要はありませ ん。ただし、メディアがマウントされるディレクトリ (*media*)は知っておく必要があります。

ソフトウェアをダウンロードする場合は、31 [ページの「ソフトウェアのダウ](#page-36-3) [ンロード」を](#page-36-3)参照してください。

#### <span id="page-34-4"></span><span id="page-34-0"></span>データベース サーバーの準備

ここでは、Informix データベース サーバーを準備する方法について説明しま す。

注記:サーバー マシンはインストール マシンと同じでもかまい ません。

#### <span id="page-34-1"></span>**Informix** のカーネル パラメータの確認

各データベース サーバーで、共有メモリとセマフォ カーネル パラメータが 現在の Telelogic Synergy の要件を満たしていることを確認します(最小パラ メータ値については、49 [ページの「共有メモリとセマフォ](#page-54-2) カーネル パラメー [タの確認」](#page-54-2)を参照してください)。これらの値を設定する手助けが必要な場合 は、システム管理者にお問い合わせください。

#### <span id="page-34-5"></span><span id="page-34-2"></span>**Informix** サービスの追加

データベース サーバーを作成する前に、データベース サーバーのサービスを /etc/services ファイルまたは NIS の同等ファイルで定義する必要があり ます(詳細については 22 [ページの「サービス」](#page-27-2)を参照してください)。ユー ザー root として services ファイルを修正します。

データベース サーバーの services エントリには以下の構文があります。

*servername\_serverhostname informix\_port*/tcp # comment 最初のカラムは Informix データベース サーバーのサービス名です。13 [ページ](#page-18-0) [のワークシートの項目](#page-18-0) 17 にこのサービス名を記入します。2 つ目のカラムの 最初は informix サービスのポート番号です。13 [ページのワークシートの項目](#page-18-1) [18](#page-18-1) にこの番号を記入します。

#### <span id="page-34-3"></span>**Windows** クライアントによるアクセスの有効化(オプション)

ESD を使用せずに、Windows クライアントから UNIX データベース サーバー に接続できるようにするには、rexec デーモンが Windows クライアントに よってアクセスされる各 UNIX データベース サーバーまたはエンジン マシ ン上の inetd 構成ファイルで有効になっていることを確認する必要があり ます。構成ファイルの場所は、実行元のプラットフォームによって異なる場 合があります。ESD による安全なエンジン接続を行う場合は、rexec デーモ ンが有効化されているかどうかは重要ではありません。

#### <span id="page-35-0"></span>**Telelogic License Server** のインストール

Telelogic Synergy リリース 6.4 以降では、Telelogic License Server を使用します。 Telelogic License Server は、FLEXnet ベースのライセンス サーバーです。これ は Telelogic Synergy、DOORS、および Tau 製品のライセンス管理に使用されま す。Telelogic Synergy を実行するためには、他のテレロジック製品を実行して いない場合でも、本ガイドで説明しているインストール プロセスとは別手順 で、Telelogic License Server をインストールする必要があります。Telelogic License Server をインストールしてから、Telelogic Synergy 製品をインストール する必要があります。

ライセンスのインストール方法については『Telelogic Lifecycle Solutions ライ ンセンス ガイド』を参照してください。このドキュメントは、Telelogic Lifecycle Solutions kit とともに提供されます。あるいは、サポート ウェブサイ トの Lifecycle Solutions セクションからダウンロードすることもできます。 (http://support.telelogic.com/solutions)

### <span id="page-35-1"></span>その他のインストールのための設定

その他のインストール設定を行う場合は、53 [ページの「その他のインストー](#page-58-3) [ル」を](#page-58-3)参照してください。
# *5* インストール

この章では、Telelogic Synergy を UNIX プラットフォームにインストールする 方法について説明します。

注記: Telelogic Synergy のインストールには、インストール準備で 作成した 9 ページの「[Telelogic Synergy](#page-14-0) インストール ワーク [シート」](#page-14-0)を使用します。

## チェックリスト

Telelogic Synergy のインストールは、以下に示すチェックリストの順番に従っ て作業を進めてください。

- 以下[の「ソフトウェアのダウンロード」](#page-36-0)
- 32 [ページの「ソフトウェアのロード」](#page-37-0)
- 34 [ページの「インストールの完了」](#page-39-0)
- 35ページの「Informix データベース [サーバーの作成」](#page-40-0)
- 41 ページの「[Telelogic Synergy](#page-46-0) デーモンの開始」

### <span id="page-36-0"></span>ソフトウェアのダウンロード

以下の手順で、Telelogic Synergy ウェブ サイトからダウンロードしたイメージ を抽出してインストールします。

1. 最低 475 MB のディスク領域を持つ一時ディレクトリを作成します。この ディスク領域は本ガイドで説明しているソフトウェアのインストール時 に必要なディスク領域とは別に確保してください。

mkdir /tmp/synergy\_image

2. テレロジック ウェブ サイトで、Telelogic Synergy 6.6a ダウンロード ページ に移動します。プラットフォームごとに 1 つのファイルがあります。この ファイルは、そのプラットフォーム向けの Synergy インストール イメージ の圧縮された tar アーカイブです。必要なファイルを一時ディレクトリに ダウンロードします。

インストール イメージを抽出します。 cd /tmp/synergy\_image cat *download*.tar.gz | gzip -d | tar xf -

3. [「ソフトウェアのロード」に](#page-37-0)進み、説明内の DVD マウント ポイントを一 時ディレクトリに置き換えてインストール作業を進めます。インストー ルまたはアップグレードの途中に、必要に応じて他のフラグを追加してく ださい。

/tmp/synergy\_image/ccm/unix/bin/ccm\_install -x -d *ccm\_home*

4. インストールが完了したら、一時ディレクトリとその内容を削除します。 rm -rf/tmp/synergy\_image

# <span id="page-37-1"></span><span id="page-37-0"></span>ソフトウェアのロード

以下の手順で、Telelogic Synergy ソフトウェアをロードします。

- 注記:Telelogic Synergy をローカル以外のファイルシ ステムにイ ンストールする場合、作業を進める前に 57 [ページの「リ](#page-62-0) モート ファイル [システムへのインストール」を](#page-62-0)お読みくだ さい。
- <span id="page-37-2"></span>1. ユーザー *root* としてインストール マシンにログインします。
	- 注記:Telelogic Synergy ソフトウェアを UNIX にインストー ルする場合は、\$CCM\_HOME ディレクトリに移行する 必要があります。移行しないと、インストールに失敗 します。
- 2. インストールメディアをマウントします。通常はシステムによって自動的 に DVD がマウントされますが、マウントされない場合は、以下の表から 適切なマウント コマンドを使用してください。

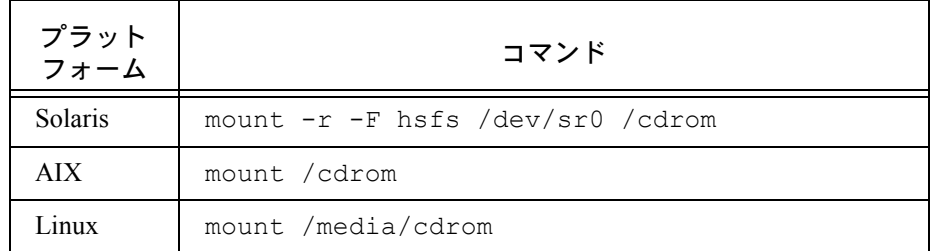

注記:DVD が自動的にマウントされた場合は、マウントさ れたディレクトリを知っておく必要があります ([10](#page-15-0) [ページのワークシートの項目](#page-15-0) 6)。

<span id="page-37-3"></span>3. インストールプログラム (ccm\_install) を実行します。

注記:インストールするには、Telelogic Synergy インストー  $\nu$  ディレクトリ (ccm\_home)へ *root* アクセスする必 要があります。インストール ディレクトリが NFS に ある場合、インストールを実行するマシンへの *root* ア クセス権限がパスと一緒にエクスポートされているこ とを確認します。

ccm\_install は、インストールするバイナリと同じタイプのマシンで 実行するか、別のマシンで -p[latform] フラグを使用してバイナリの タイプを指定します。-p フラグを使用する場合、下表に示す引数のいず れかをフラグに使用する必要があります。

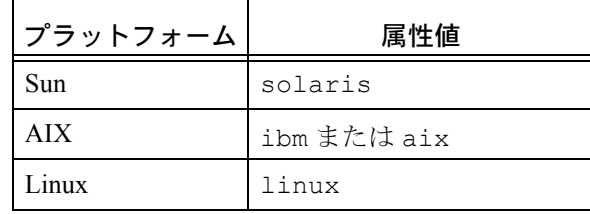

ccm\_install プログラムは、SCCM\_HOME または -d(インストール先 ディレクトリ)オプションで指定したディレクトリにインストールしま す。-d オプションの詳細については、57 [ページの「リモート](#page-62-0) ファイル [システムへのインストール」を](#page-62-0)参照してください。

Bourne シェルを使用している場合、環境変数を設定するコマンドとイン ストールを実行するコマンドは以下のようになります。

- root# CCM\_HOME=*ccm\_home*; export CCM\_HOME
- root# PATH=\$CCM\_HOME/bin:\$PATH; export PATH

root# /*media*/ccm/unix/bin/ccm\_install -x

*ccm\_home* および *media* には、10 [ページのワークシートの項目](#page-15-1) 5 と [6](#page-15-0) に記入した値を使用します。

注記:ソフトウェア使用許諾書に同意を求められます。同意 しないと、インストールを続行できません。インス トールを完了するためには、ここで同意してくださ い。

ccm install プログラムにより、ルーター サービス ホスト名、ルーター サービス名、ルーター サービス ポート番号、ESD(エンジン スタート アッ プデーモン)のポート番号、ヘルプ サーバーのポート番号、ライセンス サー バーのホスト名、およびライセンス サーバーのポート番号の入力を指示され ます。11[ページのワークシートの項目](#page-16-0)9~[16](#page-18-0)を参照してこれらを指定します。

# <span id="page-39-0"></span>インストールの完了

ccm install を問題なく実行すると、以下のようなメッセージが表示されま す。

ccm install: Telelogic Synergy installation succeeded 以下のステップを順番に実行し、インストールを完了します。

- 以下の「[Telelogic Synergy](#page-39-1) の環境設定」
- 39 ページの「リモート エンジン [ホストの設定\(オプション\)」](#page-44-0)

#### <span id="page-39-1"></span>**Telelogic Synergy** の環境設定

X アプリケーションの Telelogic Synergy 環境 CCM\_HOME、および PATH を設定 するには、以下の手順を行います。

1. Telelogic Synergy 用の X アプリケーションのデフォルト ファイルを、クラ イアント(インターフェイス プロセス)を実行するすべてのマシンの app-defaults ディレクトリにコピーします。

**OpenWindows** を使用するすべての **Sun Solaris** プラットフォーム: root# cp \$CCM\_HOME/etc/ccm /usr/openwin/lib/app-

defaults

その他のすべてのプラットフォーム(**CDE** を使用する **Sun Solaris** を含 む):

root# cp \$CCM\_HOME/etc/ccm /usr/lib/X11/appdefaults

両方の環境を使用している場合、OpenWindows プラットフォームとその 他のプラットフォームの、両方のファイルをコピーしてください。

2. **Sun OpenWindows** のみを使用している場合、X11 変換テーブルがインス トールされているかを確認し、まだインストールされていない場合はコ ピーします。

root# cp \$CCM\_HOME/etc/XKeysymDB /usr/openwin/lib

3. *ccm\_root* と *informix* の環境変数を設定します。

Telelogic Synergy コマンドの中には、パスに tsort コマンドが必要な場 合があります。インストールをチェックし、tsort を入れてパスを変更 する必要があるか確認してください。たとえば、Solaris では /usr/ ccs/bin に tsort が入ります。

a. ユーザー *ccm\_root* のコマンド パスを設定します。

\$ su - ccm\_root Password: \*\*\*\*\* \$ vi .profile

.profile ファイルがシェルの正しいファイルではない場合、正しい ファイルを修正します(例:.cshrc または .login)。 以下の行を追加し、ユーザー *ccm\_root* を終了します。 CCM\_HOME=*ccm\_home*; export CCM\_HOME PATH=\$CCM\_HOME/bin:\$PATH:/usr/ccs/bin; export PATH exit b. ユーザー *informix* のコマンド パスを設定します。 \$ su - informix Password:\*\*\*\*\* \$ vi .profile .profile ファイルがシェルの正しいファイルではない場合、正しい ファイルを修正します。 以下の行を追加し、ユーザー *informix* を終了します。 CCM\_HOME=*ccm\_home*; export CCM\_HOME PATH=\$CCM\_HOME/bin:\$CCM\_HOME/informix/bin:\$PATH:/ usr/ccs/bin export PATH \$ exit

#### <span id="page-40-0"></span>**Informix** データベース サーバーの作成

少なくとも 1 つの Informix データベース サーバーを作成します。 データベース サーバーは、インストール マシンまたはリモート ホストに作 成できます。通常はインストール マシンにデータベース サーバーを作成する ことが多いですが、これは必須ではありません。マシンがシステム要件を満 たしており、そのプラットフォームの有効なインストール ディレクトリが見 えていれば(ローカルまたは NFS によりマウントされている場合など)、ど のホストでもデータベース サーバーとすることができます。

たとえば、Solaris のインストール ディレクトリ が*solaris1* マシンの/usr/ local/ccm66a である場合、*solaris2* にデータベース サーバーを作成す るには、インストール ディレクトリを *solaris2* に NFS マウントしてから、 *solaris2* にデータベース サーバーを作成できます。データベース サーバー を作成すると、*solaris2* のエントリが \$CCM\_HOME/informix/etc ディ レクトリの sqlhosts ファイルに追加されます。

データベース サーバーに、異なるプラットフォームのサーバー プロセスを実 行させることも可能です。詳細については、50 ページの「sqlhosts [ファイルへ](#page-55-0) [のマシンとプロトコルの追加」を](#page-55-0)参照してください。

- 注記:インストール マシン以外にデータベース サーバーを作成 する場合、データベース サーバーが正しく設定されている ことを確認してください。詳細については、22 [ページの](#page-27-0) [「ルーティング、サービス、ホスト、パスワード、グルー](#page-27-0) [プ」を](#page-27-0)参照してください。
- 1. ユーザー *root* としてデータベース サーバー マシンにログインします。 データベース サーバー マシンがインストール マシンと同じ場合、すで にユーザー *root* としてログインしています。
- 2. データベース サーバー マシンがインストール マシンと同じではない場 合は、ccm install -l を実行する必要があります。
- <span id="page-41-0"></span>3. Informix dbspace(チャンク ファイル)のディレクトリを作成します。[11](#page-16-1) [ページのワークシートの項目](#page-16-1) 7 を参照してください。

チャンク ファイルを作成するときは、以下のことを考慮してください。

- チャンクファイルは、誤って削除されないような場所に置いてくだ さい。チャンク ファイルが削除されると、データベース サーバーが 機能しなくなり、データが失われることがあります。
- Informix サーバーを実行するマシンで、チャンク ファイルのディレ クトリ (例:/data/informix\_chunkfiles) を作成します。 チャンク ファイルをネットワーク ファイルシ ステムに置いてはなり ません。
- 最良のパフォーマンスと信頼性を得るため、Informix チャンク ファ イルには raw パーティションを使用する必要があります。「raw パー ティション」を参照してください。ファイル システムが損なわれた 場合、cooked ファイルは影響を受けますが raw ファイルは影響を受 けません。
- チャンク ファイルのパスは、66a 文字以下でなければなりません。
- 注意!インストール ディレクトリ(*ccm\_home*)の下、あるい は *ccm\_root* または *informix* ホームディレクトリの下に Informix チャンク ファイル ディレクトリを置かないでく ださい。これらの Informix データ ファイルは、通常の UNIX ファイルのようにバックアップする必要はありま せん。

チャンク ファイル作成の詳細については、「Informix チャンクファイルの 作成」を参照してください。

root# mkdir *informix\_chunkfiles* root# chown informix *informix\_chunkfiles* root# chgrp informix *informix\_chunkfiles* root# chmod 770 *informix\_chunkfiles*

- 4. Telelogic Synergy データベースのディレクトリを作成します(例:/data/ ccmdb)。11 [ページのワークシートの項目](#page-16-2) 8 を参照してください。
- 注意!アップグレード時にファイルが失われるのを避けるた め、データベース ディレクトリはインストール ディレク トリの下に置かないでください。

```
root# mkdir ccmdb
root# chown ccm_root ccmdb
root# chgrp ccm_root ccmdb
root# chmod 755 ccmdb
```
5. データベース サーバーを作成します。

特定のパーティションとサイズを計画している場合、プロンプトにその パスとサイズを入力します。詳細については、『Telelogic Synergy 管理者 ガイド UNIX 版』を参照してください。

特にパーティションとサイズを計画していない場合、root dbspace のプ ライマリ チャンク パスを尋ねられたら 36 [ページのステップ](#page-41-0) 3 (*informix\_chunkfiles*)で作成したディレクトリを使用します。 ユーザー数以外についてはデフォルトを使用します。ユーザー数には、 このサーバーの全データベースで予測される同時使用ユーザー数(10人 単位に切り上げ)を設定します。必要なディスク領域は以下のとおりで す。

- log、root および temp dbspace: 各ユーザー約 1.0 MB
- ccm dbspace:各ユーザー 2 MB

デフォルトの 20 ユーザーの場合、必要な領域は合計約 100 MB です。こ れは初期データベース チャンク ファイルのための大まかな予測です。 一般的に、データベース領域は将来大きくなることを考慮に入れて大き めに割り当てます。ディスク領域の割り当ての詳細については、21 [ペー](#page-26-0) [ジの「ディスク領域要件」と](#page-26-0) 47 [ページの「](#page-52-0)Informix チャンク ファイル [の作成」を](#page-52-0)参照してください。

チャンク ファイルのあるディレクトリは、*informix*、グループ *informix*、 およびモード 770 に属している必要があります。詳細については、[47](#page-52-0) ページの「Informix チャンク [ファイルの作成」](#page-52-0)を参照してください。

尋ねられたら、CPU の数、ユーザー数、およびサーバー番号を入力しま す(13 [ページのワークシートの項目](#page-18-1) 19)。

注記:他にも Informix インストールがある場合、それがアク ティブであるかないかに関わらず、ccmsrv create が使用しようとするデフォルト サーバー番号がすでに 使用されているので、ログ ファイルに以下のようなエ ラー ログが記録されます。 11:13:05 shmget:[EEXIST][17]:key 52574801:shared memory already exists 11:13:05 mt\_shm\_init:can't create resident segment この問題を解決するためには、別のサーバー番号を使用します([13](#page-18-1) [ページのワークシートの項目](#page-18-1) 19)。 共有メモリのカーネル パラメータを増やす必要がある場合も、ログ ファイルに以下のようなエラーログが記録されます。 16:53:12 shmat:[EMFILE][24]:out of shared memory segments, check system SHMSEG 16:53:12 mt\_shm\_init:can't create resident segment 共有メモリのカーネル パラメータ値の詳細については、49 [ページの](#page-54-0) [「共有メモリとセマフォ](#page-54-0) カーネル パラメータの確認」を参照してくだ さい。 データベース サーバーを作成するか尋ねられたら、Y と答えます。 シェルに適した UNIX コマンドを使用してください。 注記: raw パーティションを設定した場合、ccmsrv create コ マンドの実行時に raw パーティションのパスを尋ねられま す。その場合は、そのパーティションのデバイス ファイル へのパスを入力します。必ず正しいパーティションとオフ セットを参照してください。 root# su - informix Password:\*\*\*\*\* \$ CCM\_HOME=*ccm\_home*; export CCM\_HOME \$ PATH=\$CCM\_HOME/bin:\$PATH; export PATH \$ ccmsrv create -s *servername* \$ exit ここで **:** *servername* は 13 [ページのワークシートの項目](#page-18-2) 17 です。サーバー名 オプションを省略すると、サーバー名はホスト名と同じになります。

#### <span id="page-44-0"></span>リモート エンジン ホストの設定(オプション)

Telelogic Synergy エンジンとデータベース サーバーを同じマシンで実行して いる場合、リモート エンジン ホストを設定する必要はありません。ただし、 データベース サーバー以外でエンジン プロセスを実行する予定がある場合、 以下のネットワーク システム ファイルにエンジン ホストを定義する必要が あります。

- hosts(または DNS)
- hosts.equiv(または .rhosts)

ホスト IP アドレスが一意で不変であること、また各ホストへのアクセスを確 認してください。また、エンジン ホストで ccm\_install -l を実行する必 要があります。

ESD(エンジン スタートアップ デーモン)を使用しない場合、適切な inetd ファイルまたは xinetd.d ファイルを修正し、rsh デーモンと rexec デー モンを有効にする必要があります。システムによって、これらのデーモンは デフォルトで無効になっている場合があります。

VPN クライアントでは、VPN IP アドレスを /etc/hosts または DNS の同等 ファイルに追加する必要があります。VPN IP アドレスにはどんな名前でも付 けることができます。hosts ファイルに作成できるエントリ タイプの例を以 下に示します。

192.168.45.10 vpnclient1 192.168.45.11 vpnclient2 192.168.45.12 vpnclient3

代わりに、VPN で使用するサブネットで IP アドレスを逆引きするため、DNS サーバーにホスト名を構築するよう指示することもできます。

デフォルトで、Linux は .rhosts ファイルまたは /etc/hosts.equiv ファ イルにあるプラス記号(+)の意味を理解しません。プラス記号(+)を使用 するときは、/etc/pam.d/rsh の .rhosts auth 行の最後に引数 promiscuous を追加する必要があります。

Linux ユーザーのために、/etc/hosts.allow ファイルで権限を設定する必 要があります。可能であれば、任意のクライアントが任意のサービスを使用 する権限 ALL:ALL 設定を使用してください。ただし、この設定によりネット ワーク セキュリティの問題が発生することがあります。

詳細については、『Telelogic Synergy 管理者ガイド UNIX 版』の「リモートコ マンド実行用の設定」を参照してください。

注記:データベース サーバーがインストール マシンと同じ ではない場合は、 Informix データベース サーバーでオ ブジェクト レジストラを実行する必要があります。 また、データベース サーバーがインストール マシン

と同じではない場合は、エンジン ホストで ccm\_install -1を実行する必要があります。

詳細については、『Telelogic Synergy 管理者ガイド UNIX 版』の ccm\_objreg コマンドを参照してくださ  $V_{\circ}$ 

# <span id="page-46-0"></span>**Telelogic Synergy** デーモンの開始

Telelogic Synergy セッションを開始するためには、Telelogic Synergy デーモン が動作している必要があります。ccm\_start\_daemons コマンドにより、同 じマシン上のすべてのデーモンを開始できます。

注記:1 つのマシンですべてのデーモンを動作させたくない場合、 また別のマシンで追加のデーモンを動作させたい場合は、 『Telelogic Synergy 管理者ガイド UNIX 版』を参照してくだ さい。

また、サーバー マシンを再起動するたびに、これらのデー モンとヘルプ サーバーを開始する必要があります。このた め、『Telelogic Synergy 管理者ガイド UNIX 版』を参照して ブート スクリプトを作成しておいてください。

- 1. ユーザーを *ccm\_root* に設定します。
	- \$ su ccm\_root Password: \*\*\*\*\* \$ CCM\_HOME=*ccm\_home*; export CCM\_HOME \$ PATH=\$CCM\_HOME/bin:\$PATH; export PATH
- 2. デーモンを開始します。
	- \$ ccm start daemons

すべてのデーモンが開始しなかった場合、ccm\_stop\_daemons コマ ンドを使用していったんすべてのデーモンを停止してから、再度開始 します。

- 3. ユーザー *ccm\_root* を終了します。
	- \$ exit
	- 注記:データベース サーバーがインストール マシンと同じ ではない場合は、 Informix データベース サーバーでオ ブジェクト レジストラを実行する必要があります。 また、データベース サーバーがインストール マシン と同じではない場合は、エンジン ホストで ccm\_install -lを実行する必要があります。

詳細については、『Telelogic Synergy 管理者ガイド UNIX 版』の ccm\_objreg コマンドを参照してくだ さい。

# *6* インストール後の作業

この章では、テスト データベースをディレクトリにアンパックし、データベー ス サーバー上の Telelogic Synergy データベース (ccmdb) の設定を行い、正し くインストールできているか検証する方法について説明します。このセクショ ンのいずれかのステップに失敗した場合、4 [ページの「サポートへのお問い合](#page-9-0) [わせ」](#page-9-0)を参照してテレロジックの技術サポートにご連絡ください。

UNIX サーバーで実行される Windows クライアントのウェブベースのインス トール実行機能についても説明しています。46 [ページの「](#page-51-0)Windows クライア ント [インストールのダウンロード」を](#page-51-0)参照してください。

# チェックリスト

Telelogic Synergy のインストールの検証は、以下に示すチェックリストの順番 に従って作業を進めてください。

- 以下の「リモート [プロセスの設定\(オプション\)」](#page-48-0)
- 以下の「テスト[データベースのアンパック」](#page-49-0)
- 45ページの「Telelogic Synergy [セッションの開始」](#page-50-0)

# <span id="page-48-0"></span>リモート プロセスの設定(オプション)

Telelogic Distributed CM (DCM) を使用する場合、分散ビルドと DCM のホス トを設定する必要があります。詳細については、『Telelogic Synergy 管理者ガイ ド UNIX 版』の「リモート コマンド実行用の設定」を参照してください。

# <span id="page-49-0"></span>テスト データベースのアンパック

インストール ディレクトリ \$CCM\_HOME/packfiles からデータベースをア ンパックします。 たとえば、データベース サーバー マシンで、ベースモデルのデータベース (base.cpk)を新しいデータベース /data/ccmdb/testdb にアンパックし ます。

注記:デフォルトのサーバー塀を使用していない場合は、 ccmdb unpack コマンドで -s *servername* オプション を使用します。

1. *ccm\_root* としてログインし、環境変数を設定します。

```
$ su - ccm_root
Password: *****
$ CCM_HOME=ccm_home; export CCM_HOME
$ PATH=$CCM_HOME/bin:$PATH; export PATH
```
2. データベースをアンパックします。

\$ ccmdb unpack \$CCM\_HOME/packfiles/base.cpk -t /data/ ccmdb/testdb

注記:ccmdb unpack コマンドおよびデータベースの名前付け規 則については、『Telelogic Synergy 管理者ガイド UNIX 版』 を参照してください。

# <span id="page-50-0"></span>**Telelogic Synergy** セッションの開始

サーバーがオンライン状態になっており、Telelogic Synergy デーモンが動作し ていることを検証するため、Telelogic Synergy セッションを開始します。 たとえば、/data/ccmdb/testdb データベースでセッションを開始するに は、以下の手順を行います。

1. セッションを開始します。

\$ cmsynergy

- 注記:パスワードの入力を指示されたら、セキュアクライ アント セッションを開始できます。パスワードを入 力して続行します。
- 2. Telelogic Synergy デーモンを監視します。

```
$ ccm monitor -d /data/ccmdb/testdb
```

```
Telelogic Synergy process monitor...5 process(es) 
located:
user process host port piddatabase path
----- ---- ---- --- ----- ------
ccm root router galaxy 1512 2954
ccm_root objreg galaxy 34820 2994
dmccray monitor pacifica 44351 1366a4
dmccray gui pacifica 1705 322 /vol/data/
ccmdb/testdb
dmccray engine pacifica 40308 8386 /vol/data/
ccmdb/testdb
```
デーモンが動作していてセッションが開始したら、Telelogic Synergy イ ンストールは無事に完了しています。

3. セッションを終了します。

\$ ccm stop

# <span id="page-51-0"></span>**Windows** クライアント インストールのダウンロード

Windows クライアント向けに、ウェブベース Windows クライアント インス トール プログラムを提供できるようになりました。Telelogic Synergy ヘルプ サーバーを識別する URL を指定する必要があります。ここが、インストール を提供する場所となります。 URL のフォーマットは、以下のとおりです。 http://*help\_server\_host*:*help\_server\_port*/install.html *help\_server\_host* ヘルプ サーバーがインストールされているサーバー のホスト名。 *help\_server\_port* ヘルプ サーバーのポート番号。 これらは、インストール ワークシートの項目 [13](#page-17-0) と [14](#page-17-1) です。 CM アドミニストレータは、ダウンロードを行ってクライアント インストー ルを実行するユーザーに、URL を提供する必要があります。

#### ウェブベースのインストール プロセスのガイドライン

Windows ユーザーは正しくインストール プロセスを完了するために、要求さ れた情報を提供する必要があります。CM アドミニストレータはすべての Windows ユーザーに電子メールを送信して、インストールを完了するために ユーザーが必要とするすべての情報を提供してください。クライアント イン ストール ウィザードが表示されます。以下の情報が要求されます。

- ルーター ホスト名
- ルーター ポート番号
- メイン Windows サーバーのホスト名
- UNIX サーバー インストール パス

UNIX 上でクライアントを起動すると、製品の更新が必要であるという通知を 受け取ります。クライアントを続行できないので、更新を手動でインストー ルする必要があります。

# 付録 **A: Informix** の設定とチューニング

ここでは、2 つの重要な Informix トピック、設定とチューニングについて説明 します。

- 設定については、47 ページの「UNIX データベース [サーバーの準備」を](#page-52-1)参 照してください。
- チューニングについては、52 ページの「Informix [チューニング](#page-57-0) ガイドライ [ン」](#page-57-0)を参照してください。

# <span id="page-52-1"></span>**UNIX** データベース サーバーの準備

以下のセクションでは、Informix ダイナミック サーバー用に UNIX データベー ス サーバーを準備する方法について説明します。

#### <span id="page-52-0"></span>**Informix** チャンク ファイルの作成

Informix チャンク ファイルは cooked ファイルか raw パーティションのどちら でもかまいませんが、本番データベースでよりよいパフォーマンスと信頼性を 得るため、raw ディスクパーティションを使用してください。 チャンク ファイルは実務経験のある管理者のみが作成してください。

注意! NFS によりマウントされたパーティションにチャンク ファイルを作成しないでください。

**root**、**temp**、および **log** データベースのデフォルト領域はユーザーごとに約 1 MB、**ccm** データベースはユーザーごとに約 2 MB 必要です。デフォルトの 20 ユーザーの場合、必要な領域は合計約 100 MB です。これは初期データベー ス チャンク ファイルのための大まかな予測です。一般的に、データベース領 域は将来大きくなることを考慮に入れて大きめに割り当てます。

#### **cooked** ファイル

cooked ファイルを使用するのにファイル システムの設定などを行う必要はあ りません。

以下の予測を使用して、cooked チャンクファイルにディスク領域を割り当てます。

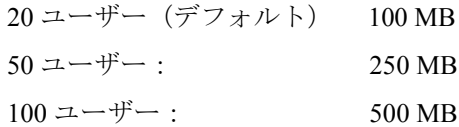

#### **raw** パーティション

ここでは、フォーマット済みの新しいブランク ディスクに raw パーティショ ンを作成する方法を説明します(新しいディスクは通常メーカーがフォーマッ トしています )。

- 1. ディスクを目的サイズのパーティションに区切ります。
- <span id="page-53-0"></span>2. raw デバイスへのシンボリック リンクを作成します。*chunk\_name* を raw デバイスへのシンボリック リンクとします。

root# ln -s *raw\_device\_path chunk\_name*

この手順は省略可能ですが、装置へのシンボリック リンクを使用してく ださい。以下にその理由を示します。

**ccmsrv archive** を使用して Informix サーバーをアーカイブし、**ccmsrv restore** を使用してリストアする場合、リストアした Informix サーバー 構成は、アーカイブしたサーバーの構成とほとんど同等である必要があ ります。これは、サーバーのアーカイブに使用したのと同じチャンク ファイル パスにリストアしなければならないことを意味します。チャン ク ファイル パスにシンボリック リンクを使用することは、アーカイブ とリストアのパスを同じにするための確実な方法です。

また、シンボリック リンクを使用することにより、チャンク ファイルを 別のパーティション(少なくとも同じサイズ)に移動することが容易に なります。

さらに、シンボリック リンクを使用すれば、たとえば、オペレーティン グ システムをアップグレードするなどの理由で raw パーティション名が 変わっても問題ありません。

3. raw パーティションパスの所属、グループ、権限を変更します。

root# chown informix *chunk\_name*

root# chgrp informix *chunk\_name*

root# chmod 660 *chunk\_name*

<span id="page-53-1"></span>4. **ccmsrv create** によって raw パーティション名を要求されたら、そのパー ティションのデバイス ファイルへのパスを入力します。

必ず正しいパーティションを参照してください。

*chunk\_name*

5. root、temp、log、および ccm に対して、ステップ [2](#page-53-0) ~ [4](#page-53-1) を繰り返します。

raw ディスクのパーティション設定の詳細については、ご使用のオペ レーティング システムの説明書をご覧ください。

#### <span id="page-54-0"></span>共有メモリとセマフォ カーネル パラメータの確認

データベース サーバーの共有メモリとセマフォ カーネル パラメータは、少 なくとも以下に示す最小値でなければなりません。またデータベース サー バーごとに 20 以上のユーザーがある場合はそれを増やす必要があります。こ こで示す値は、Informix で各プラットフォームのポートをテストするのに使 用される値です。

最適な値は、ハードウェア、ネットワーク構成、ソフトウェア、およびワー クロードによって異なるので、システム管理者にお問い合わせください。

注記: ipcs コマンドは、現在使用している共有メモリを表示し ます。このコマンドは、共有メモリの問題点のデバッグに 役立ちます。

多数のユーザーをデータベースに追加したり、新しいサーバーを作成する場合、 共有メモリとセマフォ カーネル パラメータの値を増やす必要があります。

注意!カーネル パラメータを変更する前に、システムの完全な バックアップを行ってください(たとえば、カーネルの コピーを保存します)。

#### **Solaris 10**

Solaris 10 では、System V IPC の機能は自動構成されるか、リソース コント ロールによって制御可能です。以下のカーネルパラメータは、/etc/system から削除されるか、コメントアウトされます。

semsys:seminfo\_semmap semsys:seminfo\_semmap semsys:seminfo\_semmap semsys:seminfo\_semmap shmsys:shminfo\_shmmin shmsys:shminfo\_shmmin

以下の古い形式の IPC チューニングは、新しいデフォルト値を持つリソース コントロールに代わりました。

semsys:seminfo\_semmap semsys:seminfo\_semmsl shmsys:shminfo\_shmmax shmsys:shminfo\_shmmni

```
使用可能なリソース コントロールの詳細については、rctladm(1m) の説明
をご覧ください。
```
#### **RedHat Enterprise Linux 5.0**

```
SHMMAX: 33554432
SHMMIN: 1
SHMMNI: 128
SHMSEG: 128
SHMALL: 4194304
SEMMNI: 128
SEMMSL: 250
SEMMNS: 32000
SEMOPM: 32
```
カーネル パラメータ SEMMSL の値は少なくとも 100 に設定します。これは、 セット当たりの最大セマフォ数です。

#### <span id="page-55-0"></span>**sqlhosts** ファイルへのマシンとプロトコルの追加

データベース サーバーへのローカル アクセスとリモート アクセスの両方を サポートするには、ccmsrv create コマンドによって \$CCM\_HOME/ informix/etc/sqlhosts ファイルに以下の 2 つのデータベース サーバー エントリを作成する必要があります。

*dbservername nettype hostname dbservername*

*dbservername\_net nettype hostname servicename*

最初のタイプのエントリは、ローカル接続用です(同じマシンにあるエンジ ンとデータベースにローカル接続する場合など)。2 番目のタイプのエントリ は、TCP/IPを使用するソケット経由のリモート(net)接続用です(リモー ト マシン上のエンジンに接続する場合など)。

たとえば *marathon* は、共有メモリ プロトコル(onipcshm)を使用した場 合は marathon として接続され、Solaris TCP プロトコル(*ontlitcp*)を使 用した場合は marathon\_net として接続されます。

marathon onipcshm marathon marathon

marathon net ontlitcp marathon marathon marathon

4 つ目のカラムにはローカル接続用のデータベース サーバー名と、ネットワー ク接続用のサービス名 (services ファイルで定義済み)が入ります。

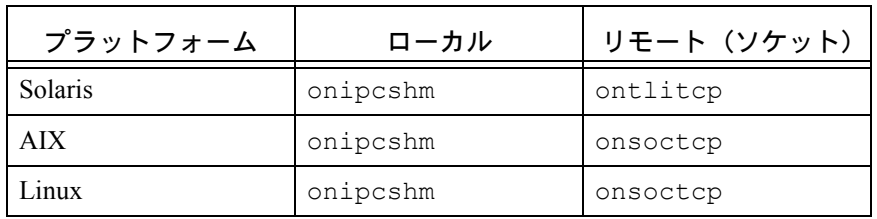

下表に、サポートされる Telelogic Synergy プラットフォーム用のプロトコル (*nettype*)を示します。

AIX と Linux では、異種の UNIX インストールが 1 つの *\$CCM\_HOME*/ informix/etc ディレクトリを共有し、1 つの *\$CCM\_HOME*/informix/ etc/sqlhosts ファイルを共有する必要があります。これは、ccmsrv create によって sqlhosts に追加されたエントリが、すべての UNIX プ ラットフォームから見えることを意味します。

*\$CCM\_HOME*/informix/etc ディレクトリをリンクしなかった場合、1 つの プラットフォームでサーバーを作成した後で、そのプラットフォームの sqlhosts ファイルのエントリを別のプラットフォームの sqlhosts ファ イルにコピーする必要があります。

Solaris の場合は、Informix でサポートされるネットワーク プロトコルが、AIX および Linux プラットフォームと異なります。Solaris 用の sqlhosts は異な る必要があるため、他のプラットフォームからサーバーへのアクセスを可能 にするためには、サーバーを作成した後で sqlhosts ファイルに手作業でエ ントリを追加する必要があります。

sqlhosts ファイルを共有できない Solaris プラットフォームからこのサー バーにアクセスするためには、以下のようなエントリを Solaris の sqlhosts ファイルに追加する必要があります。

mobysrv\_net ontlitcp moby mobysrv\_moby

同様に、Solaris マシン **stellar** でサーバーを作成すると、Solaris の sqlhosts ファイルには以下のようなエントリがあるはずです。

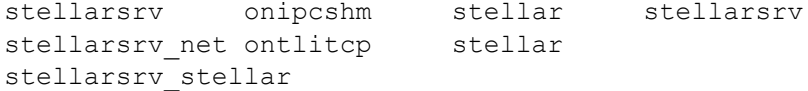

AIX または Linux システムから stellarsrv サーバーにアクセスするには、 各プラットフォームの sqlhosts ファイルに以下の行をコピーする必要が あります。

stellarsrv net onsoctcp stellar stellarsrv stellar

# <span id="page-57-0"></span>**Informix** チューニング ガイドライン

ここでは、Informix データベースの適切な構成と維持方法を説明します。

#### パーティション

最良の結果を得るためには、以下の作業を行います。

- cooked パーティションではなく、必ず raw パーティションを使用すること。
- UNIX サーバーの最良のパフォーマンスを得るため、物理ディスク ドライ ブごとに 4 つの raw パーティションを作成すること。
- 各チャンク ファイル(**ccm**、**log**、**rootdbs**、**tempdbs**)を別々のドライ ブに置くこと。

#### 専用 **Informix** サーバー

パフォーマンスを改善するには、Synergy データベース サーバー マシン を Telelogic Synergy 専用にします。専用の Synergy データベース サーバー マシン がある場合、Informix ONCONFIG ファイルで RESIDENT パラメータを以下の ように変更します。

RESIDENT = 1

デフォルトの設定は、0 です。このパラメータは、共有メモリがオペレーティ ング システムの物理メモリに常駐するかどうかを指定します。デフォルトの 設定では、共有メモリはディスクにスワップされ、大きなサイトおよび各種 の用途で Synergy サーバーのパフォーマンスが低下します。

Informix ONCONFIG ファイルの詳細については、適切な Informix アドミニス トレータ マニュアルを参照してください。

# 付録 **B:** その他のインストール

以下のセクションの指示に従って、その他のインストールの設定を行うことが できます。

- 以下の「Telelogic Synergy [の複数インストールの作成」](#page-58-0)
- 58 [ページの「ネットワーク経由での](#page-63-0) Telelogic Synergy プロセスの実行」
- 57 ページの「リモート ファイル [システムへのインストール」](#page-62-1)
- 59ページの「Informix [を実行しているマシンへのインストール」](#page-64-0)
- 61 ページの「UNIX [クライアントの設定」](#page-66-0)
- 64 [ページの「](#page-69-0)PAM による ESD 認証」

## <span id="page-58-0"></span>**Telelogic Synergy** の複数インストールの作成

Telelogic Synergy ソフトウェアは、同時に複数インストールできます。複数イ ンストールにより、同じプラットフォームに異なるリリースの複数の Telelogic Synergy をインストールしたり、Telelogic Synergy 対応マシンのネットワークで バイナリ互換バージョンを実行したりできます。たとえば、複数の Solaris マ シンを含むネットワークがある場合があります。

複雑なネットワークにインストールする場合、以下の整合性チェックを行います。

- ネットワーク全体でユーザー ID が一貫していることを確認する(NIS の 有無に関わらず)。
- ネットワーク全体でグループ ID が一貫していることを確認する(NIS の 有無に関わらず)。
- ネットワーク全体でホスト名が一貫していることを確認する。

プライマリ インストール用のマシンを選択します(このマシン以外の全プ ラットフォームのインストールは、セカンダリ インストールとみなされま す)。ファイル サーバー マシンは、インストールされた Telelogic Synergy ファ イルが物理的に置かれる場所です。これらのファイルを *root* としてインストー ル ディレクトリに書き込むことを避けるため、プライマリ インストール マシ ンとファイル サーバーには同じマシンを使用し、そのマシンでインストール を行います。インストール ディレクトリにシンボリック リンク /usr/ local/ccm を付けます。これで、ccm に再リンクすることにより新規リリー スへのアップグレードが容易になります。

付録で使用される例は、以下のようになっています。

- 1. Solaris プラットフォームがプライマリ インストールマシンです。
- 2. プライマリ マシンは、すべての(プライマリとセカンダリ)インストー ルのファイル サーバーです。
- 3. マシンは、相互に NFS アクセスできることを前提としています。

注記:インストールでは、*root* にインストール ディレクト リへの書き込み権限が必要です。リモート ファイル システ ムにインストールする場合は、57 [ページの「リモート](#page-62-1) ファ イル [システムへのインストール」](#page-62-1)を参照してください。

#### プライマリ マシンへのインストール

最初にプライマリ マシンにインストールする必要があります。これは、別の マシンにインストール エリアを作成する際、ccm\_install コマンドを実行 するためにインストールされたバイナリを使用する必要があるからです。

32 [ページの「ソフトウェアのロード」](#page-37-1)のステップを実行し、プライマリ イン ストールの設定を行います。CCM HOME ディレクトリがシンボリック リンク を指し示しており、シンボリック リンク(またはマウント ポイントとその内 容)にネットワーク全体からアクセスできることを確認します。

プライマリ インストールの設定は、通常の Telelogic Synergy インストールと ほとんど同じように行うことができます。ただし、インストール ディレクト リとして、デフォルト以外の場所を指定する場合があります。

たとえば、Solaris を実行している Sun ワークステーションで、プライマリ イ ンストールに /vol/sun/ccm66a ディレクトリを使用するには、以下のコマ ンドを使用します。

root@sol# mkdir /vol/sun/ccm66a root@sol# cd /usr/local root@sol# ln -s /vol/sun/ccm66a ccm66a root@sol# CCM\_HOME=/usr/local/ccm66a; export CCM\_HOME root@sol# PATH=\$CCM\_HOME/bin:\$PATH; export PATH root@sol# cd ccm66a root@sol# /*media*/ccm/unix/bin/ccm\_install -x

*media* は、10 [ページのワークシートの項目](#page-15-0) 6 です。

#### プライマリ マシンへの複数リリースのインストール

最初にプライマリ マシンにインストールしたときと同じ方法で、プライマリ マシンに複数リリースをインストールできます。別のインストール ディレク トリ(*ccm\_home*)を選択し、ルーター、ESD、およびヘルプ サーバーにも異 なるポート番号を指定します。

インストール手順(32 [ページの「ソフトウェアのロード」](#page-37-1)を参照)に従って、 個々の新規 Telelogic Synergy インストール ディレクトリにインストールしま す。新規インストールには、それぞれ独自の \$CCM HOME ディレクトリが作 成されます。

たとえば、プライマリ インストールが Solaris プラットフォームの ccm66a で、同じプラットフォームの /vol/sun/ccmtest にテスト リリースをイン ストールしたいとします。このためのコマンドは、以下のとおりです。

root@sol# mkdir /vol/sun/ccmtest root@sol# cd /usr/local root@sol# ln -s /vol/sun/ccmtest ccmtest root@sol# CCM\_HOME=/usr/local/ccmtest; export CCM\_HOME root@sol# PATH=\$CCM\_HOME/bin:\$PATH; export PATH root@sol# cd ccmtest root@sol# /*media*/ccm/unix/bin/ccm\_install -x

*meddia* は 10 [ページのワークシートの項目](#page-15-0) 6 です。

プライマリインストールではCCM\_HOME を/usr/local/ccm66a に設定し、テ ストインストールではCCM HOME を/usr/local/ccmtest に設定できます。 たとえば、プライマリ インストールを使用して実行するには、ユーザーを *ccm\_root* に設定し、以下のコマンドを実行します。

\$ su - ccm\_root Password: \*\*\*\*\* \$ CCM\_HOME=/usr/local/ccm66a; export CCM\_HOME \$ PATH=\$CCM\_HOME/bin:\$PATH; export PATH

セカンダリ インストールを使用して実行するには、ユーザーを *ccm\_root* に設 定し、以下のコマンドを実行します。

\$ su - ccm\_root Password: \*\*\*\*\* \$ CCM\_HOME=/usr/local/ccmtest; export CCM\_HOME \$ PATH=\$CCM\_HOME/bin:\$PATH; export PATH

#### プライマリ マシンへのバイナリ非互換バージョンのインストール

最初にプライマリ マシンにインストールしたときと同じ方法で、プライマリ マシンにバイナリ非互換バージョンをインストールできます。ただし、新し いプラットフォーム タイプを指定します。

インストール手順(32 [ページの「ソフトウェアのロード」を](#page-37-1)参照)に従って、 個々の新規 Telelogic Synergy インストール ディレクトリにインストールしま す。別のインストール ディレクトリ(*ccm\_home*)を選択しますが、ルーター、 ESD、およびヘルプ サーバーにはプライマリ インストールと同じポート番号 を使用します。

たとえば、プライマリ インストールが Solaris ファイル サーバーの ccm66a で、同じマシンの /vol/hp/ccm66a に Linux バージョンをインストールした いとします。このためのステップは、以下のとおりです。

1. バイナリ非互換のセカンダリインストールを作成します。

root@sol# mkdir /vol/linux/ccm66a root@sol# CCM\_HOME=/usr/local/ccm66a; export CCM\_HOME root@sol# PATH=\$CCM\_HOME/bin:\$PATH; export PATH root@sol# cd /vol/hp/ccm66a root@sol# /*media*/ccm/unix/bin/ccm\_install -x -d /vol/ linux/ccm66a -p hp

*media* は、10 [ページのワークシートの項目](#page-15-0) 6 です。

CCM HOME と PATH は、新しい Linux インストールのインストール先 ディレクトリではなく、ローカル マシン上のインストール実行形式ファ イルを指し示している必要があります。Linux のインストール先は、-d オプション、新しいインストール タイプは -p オプションで指定します。

注記:セカンダリ インストールを実行すると、ライブラリ リンクに関するメッセージが表示されます。このメッ セージは、ccm\_install -x の実行後、セカンダリ プラットフォームにログインし、ccm\_install -l コマンドを実行するように指示するメッセージです。

2. ユーザーがそれぞれのプラットフォームで正しいインストールにアクセ スできるように、マウントとリンクを設定します。

cd /usr/local/ccm66a コマンドによりユーザーが正しいディレクト リ(例:/vol/sun/ccm66a または /vol/linux/ccm66a)にアクセ スできるように、同じプラットフォームの全マシンを設定します。

3. プライマリ インストールの構成ファイルを全プラットフォームで共有し ます。 セカンダリ インストールからプライマリ インストールへの、Telelogic Synergy の構成ファイルのシンボリック リンクを作成します。

root@sol# cd /vol/linux/ccm66a root@sol# mv etc etc\_hp root@sol# ln -s /vol/sun/ccm66a/etc etc

- 4. セカンダリ マシンを設定します。
	- a. セカンダリ マシンに *root* としてログインします。
	- b. 環境設定を行います。
		- # CCM HOME=/usr/local/ccm66a; export CCM HOME
		- # PATH=\$CCM\_HOME/bin:\$PATH; export PATH
		- # ccm\_install -l
	- c. 必要な場合、データベース サーバーを作成し、エンジン ホストを設定 し、デーモンを開始します。詳細については、58 [ページの「ネットワー](#page-63-0) ク経由での Telelogic Synergy [プロセスの実行」を](#page-63-0)参照してください。
	- 注記:異種インストール後に Telelogic Synergy を正しく起動 できない場合は、local.ccm.home のパスが \$CCM\_HOME/etc/ccm.server.properties ファ イルで正しく設定されているかを確認してください。 不正なパスを使用している場合は、正しいディレクト リ構造をポイントするように再設定が必要になること があります。

# <span id="page-62-1"></span><span id="page-62-0"></span>リモート ファイル システムへのインストール

リモート ファイル システムにインストールするには、インストール ディレク トリへの書き込み権限を持つユーザー *root* としてログインする必要がありま す。*root* アクセスが許可されない場合、NFS サーバーで ccm\_install プログ ラムを実行するか、NFS 経由での *root* アクセスを一時的に許可します。

# <span id="page-63-0"></span>ネットワーク経由での **Telelogic Synergy** プロセスの実行

ネットワーク インストール経由で Telelogic Synergy プロセスを実行するに は、全マシンが Telelogic Synergy デーモンの 1 セットを共有するようにしま す。ただし、自分のデーモンを別のマシン(同じプラットフォームとは限ら ない)で実行したい場合があります。たとえば、Sun サーバーを使用してデー タベースを管理し、Telelogic Synergy ソフトウェアを Linux ワークステーショ ンで実行する場合があります。

次のセクションでは、複数インストールがある場合に Telelogic Synergy デーモ ンを実行できる場所について説明します。

#### **Telelogic Synergy** デーモン プロセス

• ルーター

ネットワークの Telelogic Synergy インストールのため、1 つのルーター プロセスを実行する必要があります。このプロセスは、Telelogic Synergy がインストールされていれば、どのマシンで実行してもかまいません。 プライマリ インストール時にこのマシンを選択する必要があります。

• オブジェクト レジストラ

CCM HOME ロケーションごとに、複数のオブジェクト レジストラを実行 できます。オブジェクト レジストラは、通常 Informix サーバーのある各 マシンで実行されます。

• エンジン スタートアップ デーモン

ESD プロセスは、セキュア接続に Telelogic Synergy エンジンを実行する マシンならどこでも実行できます。

• Telelogic Synergy ヘルプ サーバー

ネットワークの Telelogic Synergy インストールのため、1 つのヘルプ サーバーを実行する必要があります。デフォルトで、ヘルプ サーバーは ルーターと同じマシンで実行されます。

#### **Telelogic Synergy** データベース

Telelogic Synergy データベースはどのデータベース サーバーにも作成できます。

# <span id="page-64-0"></span> **Informix** を実行しているマシンへのインストール

Informix を実行しているマシンに Telelogic Synergy をインストールする場合(サ ポートするソフトウェア、および旧バージョンの Telelogic Synergy またはサー ドパーティ ソフトウェアのために Informix を実行しているかどうかに関わら ず)、潜在的な問題を避けるために以下のガイドラインを使用してください。

- Telelogic Synergy を実行している場合、一般ユーザー(ユーザー *joe*、ユー ザー *mike* などの一般ユーザー)および管理ユーザー(ユーザー *ccm\_root*、 *informix*、*root*)を含め、いかなるユーザーも ONCONFIG、INFORMIXDIR、 および INFORMIXSERVER 環境変数を設定してはなりません。これらの環 境変数を設定すると、不適切なサーバーでコマンドが実行されることに なります。
- ユーザー *informix* およびグループ *informix* は、Informix の複数のインス トールで共有できます。ユーザーまたはグループの設定を変更する必要 はありません。
- 当該マシン上の各サーバー名が一意であることを確認します。
	- 注記:Telelogic Synergy Informix サーバーがデフォルトの サーバー名を使用していない場合、ccmsrv コマンド および ccmdb コマンドの実行には、-s オプションと 適切な サーバー名を使用してください。
- 同じマシンの Informix データベース サーバーで、SERVERNUM 設定パラ メータが一意であることを確認します。マシン上で SERVERNUM が一意で ある必要があります。一意になっていないと、サーバーが相互に邪魔し あうことになります。
- 既存の全 Informix データベース サーバーの SERVERNUM 設定パラメータ の値が、1 ~ 255 の範囲にあることを確認します(有効な値は 0 ~ 255、 デフォルトは 0 です。ただし、0 は複数サーバーの存在を許可しない設定 なので、1 ~ 255 の値を指定します)。

以下のステップを実行し、データベース サーバーのサーバー番号を確認 します。

- 1. ユーザーを *informix* に設定します。
- \$ su informix
- 2. 環境変数を設定します。
- \$ CCM\_HOME=*ccm\_home*; export CCM\_HOME
- \$ PATH=\$CCM\_HOME/bin:\$PATH; export PATH
- 3. \$INFORMIXDIR/etc サブディレクトリ(Telelogic Synergy では このサブディレクトリは \$CCM\_HOME/informix/etc)の下に あるファイルを修正します。

ファイル名は Telelogic Synergy のサーバー名と同じですが、Telelogic Synergy で作成されていない場合は異なることがあります。標準的な 名前は onconfig です。このファイルで SERVERNUM を検索し、その 値を確認します。

### <span id="page-66-0"></span>**UNIX** クライアントの設定

NFS の使用の有無に関わらず、UNIX クライアントに Telelogic Synergy をインス トールできます。ここでは、各インストールでの設定手順について説明します。 UNIX では、Telelogic Synergy が 1 つインストールされている必要があります。 ただし、すべての UNIX クライアントがインストール ディレクトリにアクセ スできる必要があります。

#### **NFS** を使用する **UNIX** クライアントの設定

NFS を使用するクライアントの設定は、以下の手順で行います。

- 1. 複数のインストールがあるか、以下のインストールまたはリンクがない 場合、/usr/local/ccm、CCM\_HOME および PATH を設定します。そう でない場合は、このステップをとばします。
	- \$ CCM\_HOME=*ccm\_home*
	- \$ PATH=\$CCM\_HOME/bin:\$PATH
	- \$ export CCM\_HOME PATH

*ccm\_home* は、Telelogic Synergy がインストールされているディレク トリです。

- 2. 以下の要件を満たしていることを確認します。
	- ESD を使用していない場合は、リモート UNIX クライアントを許可 するために rsh を有効にする必要があります。

ESD を使用していない場合、エンジン ホストがユーザーとマシンを 信頼する必要があります。 このためには .rhosts または hosts.equiv ファイルをそのように設定する必要があります(両方 のファイルについては、『Telelogic Synergy 管理者ガイド UNIX 版』を 参照してください)。

- サーバーに Windows クライアントが接続する場合は、ESD を使用し ていなければ、rexec を有効にする必要があります。
- データベース サーバーは、ESD の使用の有無に関わらず、エンジン マシンの *ccm\_root* を信頼する必要があります。 このためには、*ccm\_root* の .rhosts または hosts.equiv ファイル

をそのように設定する必要があります(両方のファイルについては、 『Telelogic Synergy 管理者ガイド UNIX 版』を参照してください)。

- クライアントはサーバーの名前または IP アドレスを解決できる必要 があります。
- クライアントで、ccm\_rootユーザー ID (UID) およびグループ ID (GID) がサーバーと一致している必要があります。
- ルーター サービスがクライアントの /etc/services ディレクトリ にリストされている必要があります。 詳細については、システム管理者にお問い合わせください。
- \$CCM\_HOMEは、クライアントとサーバーで同じである必要があります。 このためには、クライアントでも同じパスに現れるようにサーバーの インストールをマウントします。
- \$CCM\_HOME/etc/.router.adr ファイルは、正しい場所を指し示 す必要があります。通常、ルーターはサーバーで実行されます。
- 3. Telelogic Synergy セッションを開始します。
	- \$ ccm start -d *ccmdb*

*ccmdb* は Telelogic Synergy データベースへのパスです。

#### **NFS** を使用しない **UNIX** クライアントの設定

NFS を使用しないクライアントの設定は、以下の手順で行います。

- 1. 複数のインストールがあるか、以下のインストールまたはリンクがない場合、 /usr/local/ccm、CCM\_HOME および PATH を設定します。そうでない場 合は、このステップをとばします。
	- \$ CCM\_HOME=*ccm\_home*
	- \$ PATH=\$CCM\_HOME/bin:\$PATH
	- \$ export CCM\_HOME PATH

*ccm\_home* は、Telelogic Synergy がインストールされているディレク トリです。

- 2. 以下の要件を満たしていることを確認します。
	- ESD を使用していない場合は、リモート UNIX クライアントを許可 するために rsh を有効にする必要があります。

ESD を使用していない場合は、エンジン ホストがユーザーとマシン を信頼する必要があります。 このためには .rhosts または hosts.equiv ファイルをそのように設定する必要があります(両方 のファイルについては、『Telelogic Synergy 管理者ガイド UNIX 版』を 参照してください)。

• サーバーに Windows クライアントが接続する場合は、ESD を使用し ていなければ、rexec を有効にする必要があります。

• データベース サーバーは、ESD の使用の有無に関わらず、エンジン マシンの *ccm\_root* を信頼する必要があります。

このためには、*ccm\_root* の .rhosts または hosts.equiv ファイル をそのように設定する必要があります(両方のファイルについては、 『Telelogic Synergy 管理者ガイド UNIX 版』を参照してください)。

- クライアントはサーバーの名前または IP アドレスを解決できる必要 があります。
- クライアントで、ccm\_root ユーザー ID (UID) およびグループ ID (GID) がサーバーと一致している必要があります。
- \$CCM HOME は、クライアントとサーバーで同じである必要があります。 このためには、クライアントでも同じパスに現れるようにサーバーの インストールをコピーします。
- \$CCM\_HOME/etc/.router.adr ファイルが、サーバー上の正しい ホストとポートを指し示している必要があります。
- 3. 32 [ページの「ソフトウェアのロード」の](#page-37-1) [1](#page-37-2) から [3](#page-37-3) を実行して、ソフトウェ アをロードします。
- 4. Telelogic Synergy セッションを開始します。
	- 以下を入力します。
	- \$ cmsynergy -h *engine\_host\_name* -d *ccmdb*

Telelogic Synergy をコピーベース モードで開始するには、 \$CCM\_HOME/etc/ccm.properties ファイルまたは \$HOME/ .ccm.user.properties ファイルのエントリを変更する必要があ ります。 このファイルに以下の設定を入力します。

user.allow.link.based.workareas=false

false 以外の値を設定すると、Telelogic Synergy がリンクベース モー ドで開始されます。この値は、大文字と小文字が区別されません。

- あるいは、Telelogic Synergy Classic セッションを開始します。
- \$ ccm start -h *engine\_host\_name* -rc -d *ccmdb*

*ccmdb* は Telelogic Synergy データベースへのパスです。

NFS を使用しない分散 UNIX インストールのユーザーは、ccm start -rc リモート クライアント オプションを使用してセッションを開始す る必要があります。これにより、データベース パスの下の必要なライブ ラリが UI プロセスで見えるようになります。

### <span id="page-69-0"></span>**PAM** による **ESD** 認証

Solaris および LINUX システムでは、エンジン スタートアップ デーモン (ESD)は PAM を使用してユーザーの認証を行います。PAM サービス名は、 「cmsynergy」です。ESD がユーザーを認証できるようにするには、すでに 適切なデフォルトがない限り、PAM 設定を更新して「cmsynergy」サービス で使用する認証方法を指定する必要があります。

Solaris /etc/pam.conf ファイルへの追加例 : cmsynergy auth requisite pam\_authtok\_get.so.1 cmsynergy auth required pam\_dhkeys.so.1 cmsynergy auth required pam\_unix\_cred.so.1 cmsynergy auth required pam\_unix\_auth.so.1 cmsynergy account required pam\_unix\_account.so.1

LINUX /etc/pam.d/cmsynergy ファイルの例 : auth required /lib/security/pam\_stack.so service=system-auth auth required /lib/security/pam nologin.so account required /lib/security/pam\_stack.so service=system-auth

PAM の設定に関するさらに詳しい説明は、ユーザーのシステムのマニュアル を参照してください。

#### **esd** クライアントの設定

クライアントに、通常のエンジン スタートアップ手順を使用する代わりに esd に接続するよう指示する必要があります。これには、Synergy クライアン トのインストレーションの etc ディレクトリで ccm.ini ファイルを編集して エンジンの開始方法を指定します。ccm.ini ファイルの最初のセクションに 以下の行を追加します。

engine\_daemon = TRUE

自分の ccm.ini ファイルではなく、\$CCM\_HOME/etc/ccm.ini ファイルを変更 する必要があります。

# 付録 **C:** 特記事項

本書は米国 IBM が提供する製品およびサービスについて作成したものであ り、本書に記載の製品、サービス、または機能が日本においては提供されてい ない場合があります。日本で利用可能な製品、サービス、および機能について は、日本 IBM の営業担当員にお尋ねください。本書で IBM 製品、プログラム、 またはサービスに言及していても、その IBM 製品、プログラム、または サー ビスのみが使用可能であることを意味するものではありません。これらに代 えて、IBM の知的所有権を侵害することのない、機能的に同等の 製品、プロ グラム、またはサービスを使用することができます。ただし、IBM 以外の製品 とプログラムの操作またはサービスの 評価および検証は、お客様の責任で 行っていただきます。

IIBM は、本書に記載されている内容に関して特許権 ( 特許出願中のものを含 む ) を保有している場合があります。本書の提供は、お客様にこれらの特許権 について 実施権を許諾することを意味するものではありません。実施権につ いてのお問い合わせは、書面にて下記宛先にお送りください。

〒 106-8711

東京都港区六本木 3-2-12 日本アイ・ビー・エム株式会社 法務・知的財産 知的財産権ライセンス渉外

以下の保証は、国または地域の法律に沿わない場合は、適用されません。: IBM およびその直接または間接の子会社は、本書を特定物として現存するままの状 態で提供し、商品性の保証、特定目的適合性の保証および法律上の瑕疵担保責 任を含むすべての明示 もしくは黙示の保証責任を負わないものとします。国 または地域によっては、法律の強行規定により、保証責任の制限が禁じられる 場合、強行規定の制限を受けるものとします。

この情報には、技術的に不適切な記述や誤植を含む場合があります。本書は定 期的に見直され、必要な変更は本書の次版に組み込まれます。 IBM は予告なし に、随時、この文書に記載されている製品またはプログラムに対して、改良ま たは変更を行うことがあります。

本書において IBM 以外の Web サイトに言及している場合がありますが、便宜 のため記載しただけであり、決してそれらの Web サイトを推奨するものでは ありません。それらの Web サイトにある資料は、この IBM 製品の資料の一部 ではありません。それらの Web サイトは、お客様の責任でご使用ください。

IBM は、お客様が提供するいかなる情報も、お客様に対してなんら義務も負 うことのない、自ら適切と信ずる方法で、使用もしくは配布することができ るものとします。

本プログラムのライセンス保持者で、 (i) 独自に作成したプログラムと その他 のプログラム ( 本プログラムを含む ) との間での情報交換、および (ii) 交換さ れた情報の相互利用を可能にすることを目的として、本プログラムに関する 情報を必要とする方は、製造元に連絡してください。

Intellectual Property Dept. for Rational Software IBM Corporation 1 Rogers Street Cambridge, Massachusetts 02142 U.S.A.

本プログラムに関する上記の情報は、適切な使用条件の下で使用することが できますが、有償の場合もあります。

本書で説明されているライセンス・プログラムまたはその他のライセンス資 料は、IBM 所定のプログラム契約の契約条項、IBM プログラムのご使用条件、 またはそれと同等の条項に基づいて、IBM より提供されます。

この文書に含まれるいかなるパフォーマンス・データも、管理環境下で決定 されたものです。そのため、他の操作環境で得られた結果は、異なる可能性が あります。一部の測定が、開発レベルのシステムで行われた可能性があります が、その測定値が、一般に利用可能なシステムのものと同じである保証はあり ません。さらに、一部の測定値が、推定値である可能性があります。実際の結 果は、異なる可能性があります。お客様は、お客様の特定の環境に適したデー タを確かめる必要があります。

IBM 以外の製品に関する情報は、その製品の供給者、出版物、もしくはその他 の公に利用可能なソースから入手したものです。 IBM は、それらの製品のテス トは行っておりません。したがって、他社製品に関する実行性、互換性、また はその他の要求については確証できません。 IBM 以外の製品の性能に関する 質問は、それらの製品の供給者にお願いします。

本書には、日常の業務処理で用いられるデータや報告書の例が含まれていま す。より具体性を与えるために、それらの例には、個人、企業、ブランド、あ るいは製品などの名前が含まれている場合があります。これらの名称はすべ て架空のものであり、名称や住所が類似する企業が実在しているとしても、そ れは偶然にすぎません。

この情報をソフトコピーでご覧になっている場合は、写真やカラーの図表は 表示されない場合があります。
#### 商標

IBM、IBM ロゴ、ibm.com、Telelogic、Telelogic Synergy、Telelogic Change、Telelogic License Server、Telelogic Change Distributed、 Telelogic Synergy Distributed、およ び Telelogic Directory Server は、International Business Machines Corporation の米 国およびその他の国における商標または登録商標です。これらおよび他の IBM 商標に、この情報の最初に現れる個所で商標表示 (® または ™) が付され ている場合、これらの表示は、この情報が公開された時点で、米国において、 IBM が所有する登録商標またはコモン・ロー上の商標であることを示してい ます。このような商標は、その他の国においても登録商標またはコモン・ロー 上の商標である可能性があります。 IBM および関連の商標については、 www.ibm.com/legal/copytrade.html をご覧ください。

Informix は、International Business Machines Corporation の米国およびその他の 国における登録商標です。

Java およびすべての Java 関連の商標およびロゴは、Sun Microsystems, Inc. の 米国およびその他の国における商標です。

Microsoft、Windows、Windows 2003、Windows XP、Windows Vista、および Windows ロゴは、Microsoft Corporation の米国およびその他の国における商標 です。

UNIX は、The Open Group の米国およびその他の国における登録商標です。 他の会社名、製品名およびサービス名等はそれぞれ各社の商標です。

インストール ガイド UNIX 版

# 索引

# 記号

[/etc/group](#page-28-0) ファイル 23 [/etc/hosts.allow](#page-44-0) ファイル 39 [/etc/hosts.equiv](#page-28-1) ファイル 23 [/etc/passwd](#page-28-2) ファイル 23 [/etc/services](#page-32-0) ファイル 27

#### **C**

ccm home 変数 19 ccm install [プログラム、実行](#page-37-0) 32 ccm\_root [ユーザー、作成](#page-29-0) 24 [ccmdb](#page-25-0) 変数 20 cooked [ファイル](#page-52-0) 47

# **D**

DCM [説明](#page-48-0) 43 リモート ホスト ファイル ([om\\_hosts.cfg](#page-28-3)) 23

# **E**

ESD 7, [12,](#page-17-0) [29,](#page-34-0) [33,](#page-38-0) [39,](#page-44-1) [58](#page-63-0) esd[、設定の更新](#page-69-0) 64 ESD、説明 7

### **G**

group [ファイル](#page-28-0) 23

# **H**

[hosts.equiv](#page-28-1) ファイル 23

### **I**

IBM [カスタマ](#page-9-0) サポート 4 inetd [デーモン](#page-34-1) 29 [informix\\_chunkfiles](#page-24-1) 変数 19 [INFORMIXDIR 59](#page-64-0)

[INFORMIXSERVER 59](#page-64-0) [Informix](#page-52-1) 情報 47 Informix [チューニング](#page-57-0) ガイドライン 52 informix [ユーザー、作成](#page-29-1) 24

# **N**

NFS[、説明](#page-21-0) 16

# **O**

[om\\_hosts.cfg](#page-28-3) ファイル 23 [ONCONFIG 59](#page-64-0)

### **P**

PAM 、ESD [用の設定の更新](#page-69-0) 64 passwd [ファイル](#page-28-4) 23

# **R**

raw [パーティション](#page-53-0) 48 [readme 1](#page-6-0) [rexec 29](#page-34-2)

# **S**

[server\\_num](#page-18-0)、説明 13 [SERVERNUM 59](#page-64-1) SHMSEG エラー [メッセージ](#page-43-0) 38 sqlhosts [ファイル](#page-28-5) 23 [サーバーエントリの作成](#page-40-0) 35 [プロトコルを追加](#page-55-0) 50 sqlhosts [へプロトコルを追加](#page-55-0) 50

### **T**

Telelogic Synergy [セッションの停止](#page-50-0) 45 [ドキュメント](#page-11-0) 6 [Telelogic Synergy](#page-12-0) ウェブ サーバー、説明 7 Telelogic Synergy クライアント、説明 7 Telelogic Synergy [データベース、説明](#page-12-1) 7 [Telelogic Synergy](#page-11-0) のドキュメント 6 [Telelogic Synergy](#page-63-1) ヘルプ サーバー 58 tsort [コマンド](#page-22-0) 17

> インストール ガイド UNIX 版 69

tsort [コマンド](#page-39-0) 34

#### **V**

VPN IP [アドレス、追加](#page-44-2) 39

#### **W**

Windows クライアント、UNIX データ ベース [サーバーへのアクセス](#page-34-3) 29

#### **X**

X [アプリケーション、設定](#page-39-1) 34

#### あ

アップグレード [旧リリースから](#page-6-1) 1

### い

インストール [Informix](#page-52-1) 情報 47 Informix [を実行しているマシン](#page-64-2) 59 [完了](#page-39-2) 34 [クライアント](#page-66-0) 61 [クライアントへの](#page-66-0) 61 [異なるマシン上](#page-41-0) 36 [準備](#page-20-0) 15 [その他の設定](#page-35-0) 30 [ダウンロードから](#page-36-0) 31 [ディレクトリ要件](#page-24-2) 19 [複数](#page-58-0) 53 リモート [ファイル](#page-62-0) システム 57 インストール [イメージのダウンロード](#page-36-0) 31 [インストール計画](#page-20-1) 15 [インストールの完了](#page-39-2) 34 [インストールの準備](#page-20-0) 15 インストール マシン [説明](#page-12-2) 7 [インストール](#page-21-1) マシンの要件 16

# う

[ウェブサイト、ダウンロードしてインス](#page-36-0) トール 31

# え

エラー メッセージ [out of shared memory 38](#page-43-0) [共有メモリ既存](#page-43-1) 38 エンジン [サーバー、説明](#page-13-0) 8 エンジン スタートアップ デーモン 7, [12,](#page-17-0)  [33,](#page-38-0) [39,](#page-44-1) [58](#page-63-0) [エンジンスタートアップデーモン](#page-34-0) 29

#### お

オブジェクト レジストラ [実行する場所](#page-63-2) 58 [複数インストール](#page-63-2) 58 オブジェクト [レジストラ、説明](#page-13-1) 8

# か

開始 [Telelogic Synergy](#page-50-1) セッション 45 [デーモン](#page-46-0) 41 カーネル パラメータ [インストール前の確認](#page-34-4) 29 [カーネルパラメータ、設定](#page-54-0) 49 [環境、設定](#page-39-3) 34 環境変数 [INFORMIXDIR 59](#page-64-0) [INFORMIXSERVER 59](#page-64-0) [ONCONFIG 59](#page-64-0) [SERVERNUM 59](#page-64-1)

# き

共有メモリ エラー メッセージ [out of shared memory 38](#page-43-0) [共有メモリ既存](#page-43-1) 38

70 インストール ガイド UNIX 版

# く

クライアント [インストール](#page-66-0) 61 [マシン要件](#page-23-0) 18 クライアント、説明 7 クライアントの設定 NFS [の使用](#page-66-1) 61 NFS [を使用しない](#page-67-0) 62

#### さ

作成 Informix [データベース](#page-40-1) サーバー 35 [インストールディレクトリ](#page-31-0) 26 [データベースディレクトリ](#page-42-0) 37 [サーバー番号](#page-42-1) 37, [38,](#page-43-2) [59](#page-64-1) [サービスファイル](#page-27-0) 22

# し

[シェル](#page-10-0) 5 実行エリア ([\\$CCM\\_HOME](#page-10-1)) 5 [準備](#page-20-0) 15

#### せ

[セッションの終了](#page-50-2) 45 [セッションの停止](#page-50-0) 45 設定 ccm\_root [ユーザーとグループ](#page-29-2) 24 [Telelogic Synergy](#page-39-3) 環境 34 リモート [エンジン](#page-44-3) ホスト 39 ルーター [サービス](#page-32-1) 27 [設定、カーネルパラメータ](#page-54-0) 49

# そ

[ソフトウェアのロード](#page-36-1) 31, [32](#page-37-1)

### ち

チャンク ファイル [作成の詳細](#page-52-2) 47 [ディスク領域の考慮点](#page-41-1) 36

[他の場所へ移動](#page-41-2) 36 チャンク [ファイルの作成](#page-52-2) 47 [注意、説明](#page-11-1) 6 [注記、説明](#page-11-2) 6

### て

ディスク領域 [チャンク](#page-41-1) ファイル 36 [要件](#page-26-0) 21 データベース [アンパック](#page-49-0) 44 [親ディレクトリの作成](#page-42-0) 37 [作成する場所](#page-63-3) 58 [複数インストール](#page-63-4) 58 データベース サーバー [作成](#page-40-1) 35 [マシン要件](#page-22-1) 17 データベース [サーバー、説明](#page-12-3) 7 データベース [サーバーの準備](#page-34-5) 29 [データベース、説明](#page-12-1) 7 [データベースのアンパック](#page-49-0) 44 デーモン [inetd 29](#page-34-1) [Telelogic Synergy 58](#page-63-5) [開始](#page-46-0) 41 [複雑なネットワーク](#page-63-6) 58

# と

ドキュメント [入手方法](#page-11-0) 6 [ドライブ、識別](#page-33-0) 28

# ふ

ファイル [/etc/hosts.equiv 23](#page-28-1) [/etc/group 23](#page-28-0) [/etc/hosts.allow 39](#page-44-0) [/etc/passwd 23](#page-28-2) [/etc/services 27](#page-32-0) [group 23](#page-28-0) [hosts.equiv 23](#page-28-1) [om\\_hosts.cfg 23](#page-28-3)

[passwd 23](#page-28-4) [sqlhosts 23](#page-28-5) [サービス](#page-27-0) 22 [複雑なネットワーク、デーモンの共有](#page-63-6) 58 [複数インストール](#page-58-0) 53 [オブジェクト](#page-63-2) レジストラ 58 [データベース](#page-63-4) 58 [ルータープロセス](#page-63-7) 58 [プロトコル、](#page-55-0)sqlhosts へ追加 50 分散ビルド ファイル([om\\_hosts.cfg](#page-28-3)) 23

#### へ

ヘルプ [サーバー](#page-63-1) 58

### ほ

ホスト ID[、複数インストール](#page-58-1) 53 [本書で使用している記号](#page-11-3) 6

#### め

メディア [ドライブ、識別](#page-33-0) 28

#### ゆ

ユーザー [ccm\\_root](#page-29-0)、作成 24 [ユーザー](#page-29-1) informix、作成 24

# よ

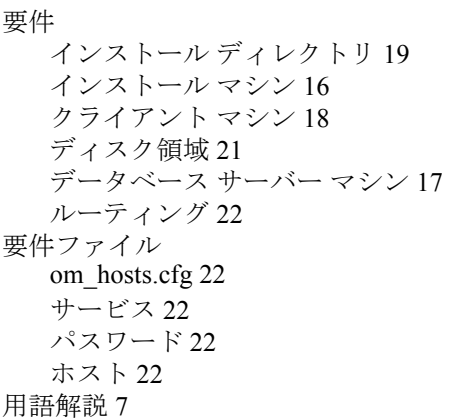

# ら

ライセンス マネージャ、説明 7 [ライブラリリンクメッセージ](#page-61-0) 56

# り

[リモート実行の設定](#page-48-1) 43 [リモートプロセス、設定](#page-48-1) 43 [リリースノート](#page-6-0) 1

# る

[ルーター、説明](#page-13-2) 8 ルーター [サービス、設定](#page-32-1) 27 ルータープロセス [実行する場所](#page-63-7) 58 [複数インストール](#page-63-7) 58 [ルートユーザー、リモートインストール](#page-62-1) 時にアクセス 57

### わ

[ワークエリア、説明](#page-13-3) 8

72 インストール ガイド UNIX 版